#### **Oracle® Hierarchical Storage Manager and StorageTek QFS Software**

ファイルシステム復旧ガイド

リリース 6.1 **E56779-03**

**2016 年 3 月**

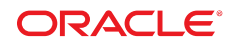

#### **Oracle® Hierarchical Storage Manager and StorageTek QFS Software**

ファイルシステム復旧ガイド

#### **E56779-03**

Copyright © 2011, 2016, Oracle and/or its affiliates. All rights reserved.

このソフトウェアおよび関連ドキュメントの使用と開示は、ライセンス契約の制約条件に従うものとし、知的財産に関 する法律により保護されています。ライセンス契約で明示的に許諾されている場合もしくは法律によって認められている 場合を除き、形式、手段に関係なく、いかなる部分も使用、複写、複製、翻訳、放送、修正、ライセンス供与、送信、配 布、発表、実行、公開または表示することはできません。このソフトウェアのリバース・エンジニアリング、逆アセンブ ル、逆コンパイルは互換性のために法律によって規定されている場合を除き、禁止されています。

ここに記載された情報は予告なしに変更される場合があります。また、誤りが無いことの保証はいたしかねます。誤りを 見つけた場合は、オラクルまでご連絡ください。

このソフトウェアまたは関連ドキュメントを、米国政府機関もしくは米国政府機関に代わってこのソフトウェアまたは関 連ドキュメントをライセンスされた者に提供する場合は、次の通知が適用されます。

U.S. GOVERNMENT END USERS: Oracle programs, including any operating system, integrated software, any programs installed on the hardware, and/or documentation, delivered to U.S. Government end users are "commercial computer software" pursuant to the applicable Federal Acquisition Regulation and agency-specific supplemental regulations. As such, use, duplication, disclosure, modification, and adaptation of the programs, including any operating system, integrated software, any programs installed on the hardware, and/or documentation, shall be subject to license terms and license restrictions applicable to the programs. No other rights are granted to the U.S. Government.

このソフトウェアまたはハードウェアは様々な情報管理アプリケーションでの一般的な使用のために開発されたもので す。このソフトウェアまたはハードウェアは、危険が伴うアプリケーション (人的傷害を発生させる可能性があるアプリ ケーションを含む) への用途を目的として開発されていません。このソフトウェアまたはハードウェアを危険が伴うアプ リケーションで使用する際、安全に使用するために、適切な安全装置、バックアップ、冗長性 (redundancy)、その他の対 策を講じることは使用者の責任となります。このソフトウェアまたはハードウェアを危険が伴うアプリケーションで使用 したことに起因して損害が発生しても、Oracle Corporation およびその関連会社は一切の責任を負いかねます。

Oracle および Java はオラクルおよびその関連会社の登録商標です。その他の社名、商品名等は各社の商標または登録商 標である場合があります。

Intel、Intel Xeon は、Intel Corporation の商標または登録商標です。すべての SPARC の商標はライセンスをもとに使用 し、SPARC International, Inc. の商標または登録商標です。AMD、Opteron、AMD ロゴ、AMD Opteron ロゴは、Advanced Micro Devices, Inc. の商標または登録商標です。UNIX は、The Open Group の登録商標です。

このソフトウェアまたはハードウェア、そしてドキュメントは、第三者のコンテンツ、製品、サービスへのアクセス、あ るいはそれらに関する情報を提供することがあります。適用されるお客様と Oracle Corporation との間の契約に別段の定 めがある場合を除いて、Oracle Corporation およびその関連会社は、第三者のコンテンツ、製品、サービスに関して一切の 責任を負わず、いかなる保証もいたしません。適用されるお客様と Oracle Corporation との間の契約に定めがある場合を 除いて、Oracle Corporation およびその関連会社は、第三者のコンテンツ、製品、サービスへのアクセスまたは使用によっ て損失、費用、あるいは損害が発生しても一切の責任を負いかねます。

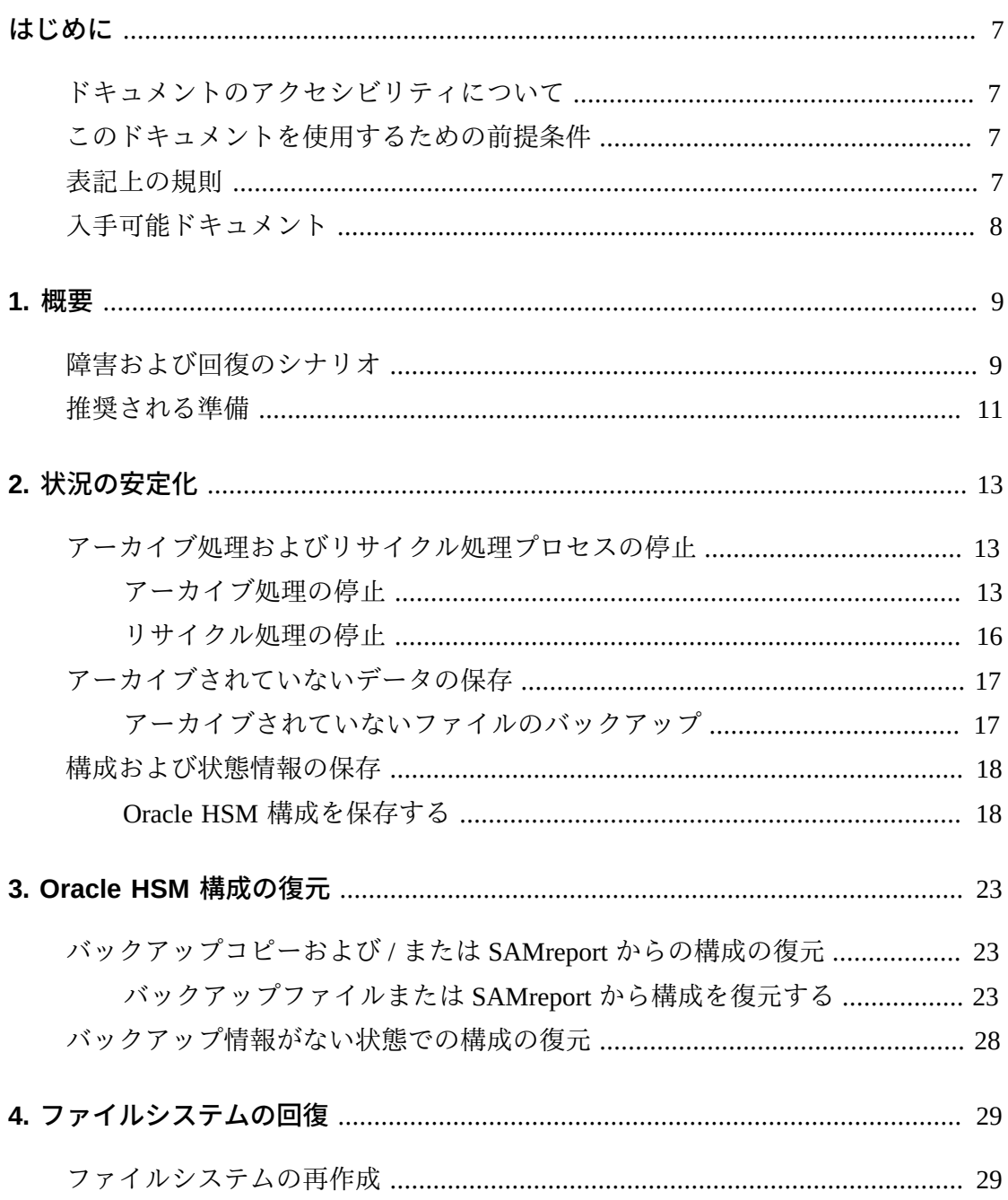

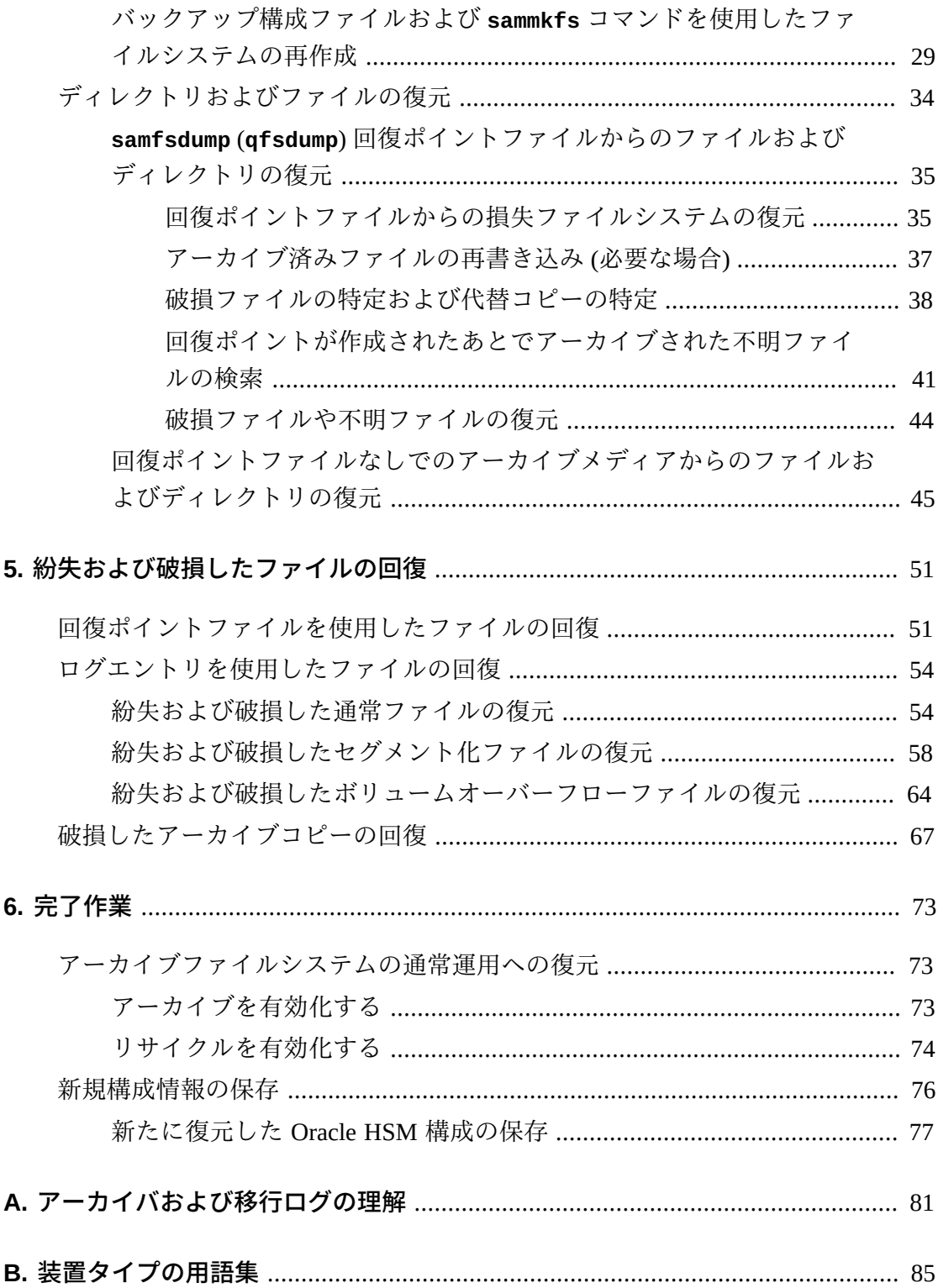

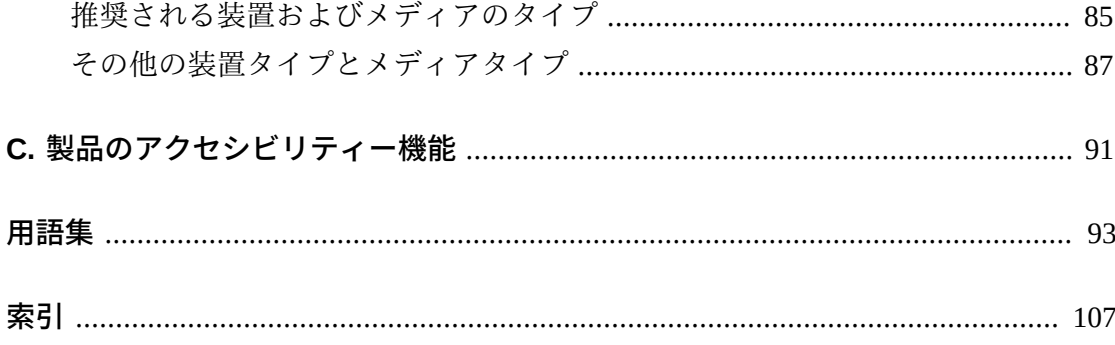

<span id="page-6-0"></span>このドキュメントには、Oracle Hierarchical Storage Manager (旧 StorageTek Storage Archive Manager) を使用して、破損または消失したファイル、ファイルシステム、お よびアーカイブソリューションの回復作業に従事する、システム管理者やストレー ジおよびネットワーク管理者、保守技術者に必要な事項が記載されています。

# <span id="page-6-1"></span>**ドキュメントのアクセシビリティについて**

オラクルのアクセシビリティについての詳細情報は、Oracle Accessibility Program の Web サイト (<http://www.oracle.com/pls/topic/lookup?ctx=acc&id=docacc>) を 参照してください。

#### **Oracle Support へのアクセス**

サポートをご契約のお客様には、My Oracle Support を通して電子支援サービス を提供しています。詳細情報は ([http://www.oracle.com/pls/topic/lookup?](http://www.oracle.com/pls/topic/lookup?ctx=acc&id=info) [ctx=acc&id=info](http://www.oracle.com/pls/topic/lookup?ctx=acc&id=info)) か、聴覚に障害のあるお客様は ([http://www.oracle.com/pls/](http://www.oracle.com/pls/topic/lookup?ctx=acc&id=trs) [topic/lookup?ctx=acc&id=trs](http://www.oracle.com/pls/topic/lookup?ctx=acc&id=trs)) を参照してください。

# <span id="page-6-2"></span>**このドキュメントを使用するための前提条件**

このドキュメントは、Oracle Solaris オペレーティングシステム、ストレージ、およ びネットワークの管理に精通している読者を対象としています。Solaris のドキュ メントとマニュアルページ、およびストレージハードウェアのドキュメントを参照 し、関連するタスク、コマンド、および手順に関する情報を確認してください。

## <span id="page-6-3"></span>**表記上の規則**

このドキュメントでは、次の表記規則が使用されています。

- *イタリック*は、ドキュメントのタイトルおよび強調を表します。
- *等幅*は、コマンド、端末ウィンドウに表示されるテキスト、および構成ファイ ル、シェルスクリプト、ソースコードのファイル内容を表します。
- **等幅太字** は、ユーザー入力、コマンド行出力内の重要な変更、端末表示または ファイル内容を表します。ファイルまたは表示上で特に関連性の高い部分を強調 する場合にも使用されます。
- *等幅太字斜体*は、端末表示またはファイル上の変数の入力または出力を表します。
- *等幅斜体*は、端末表示またはファイル上のその他の変数を表します。
- **...** (3 点省略記号) は、例とは関係のないため、簡潔性および明確性を高めるため に省略されたファイル内容やコマンド出力を表しています。
- */* (バックスラッシュ) が例内の行の末尾で使用されている場合、それは改行を回 避するためで、コマンドが次の行に続くことを表します。
- *[ - ]* (ハイフンで区切られた値を囲む大括弧) は値の範囲を区切ります。
- *[ ]* (大括弧) がコマンド構文の説明で使用されている場合は、オプションのパラ メータであることを表します。
- *root@solaris:~#* および *[hostname]:root@solaris:~#* は、Solaris コマンド シェルのプロンプトを表します。
- *[root@linux ~]#* は、Linux コマンドシェルプロンプトを表します。

# <span id="page-7-0"></span>**入手可能ドキュメント**

『*Oracle Hierarchical Storage Manager and StorageTek QFS Software ファイルシステム 回復ガイド*』は、複数巻で構成されている『*Oracle HSM お客様向けドキュメント ライブラリ*』(*http://docs.oracle.com/en/storage/#sw* から入手可能) の一部で す。

Oracle Solaris オペレーティングシステムのドキュメントは、*http://docs.oracle .com/en/operating-systems/* で入手できます。

1

# **第1章 概要**

<span id="page-8-0"></span>このドキュメントでは、ハードウェア障害や不適切な構成、人為的ミス、施設や機 材の物理的な損傷などが原因で、Oracle Hierarchical Storage Manager and StorageTek QFS Software、ファイル、およびファイルシステムが消失または破損したときに実 施すべき回復ステップについて概説します。適切に構成された Oracle HSM ファイル システムは堅牢です。しかし、回復作業で必要になるステップと作業の成功率は、 どれだけの準備を行なってきたかに左右されます。そのため、ここではまず回復プ ロセスの概要から説明します。次に、Oracle がお勧めしているデータおよびファイ ルシステムの保護方法について考察します。最後に、準備状況と現在使用可能なリ ソースに基づいて、お客様が利用できる回復ステップの概略を示します。

### <span id="page-8-1"></span>**障害および回復のシナリオ**

ファイルシステムの障害範囲とどのような回復アクションが必要になるかは、根底 にある問題の性質によって決まります。例:

• サーバーホストで障害が発生した場合、Oracle HSM ソフトウェアとファイルシ ステム構成が消失することがあり、ファイルシステムのデータやメタデータが完 全な状態で残っていても、構成情報が復元されるまでそれらにアクセスできませ ん。

根底にあるハードウェア問題を解決しオペレーティングシステムを復元したら、 ソフトウェアを再インストールしてバックアップコピーから構成ファイルを復元 します。このような状況では、3章「*[Oracle HSM 構成の復元](#page-22-0)* 」の手順に従いま す。

• 管理者が 1 つ以上の構成ファイル、ライブラリカタログ、スクリプト、または *crontab* エントリを誤って削除したり、破損させたりした場合、1 つ以上のファ イルシステムが一部またはすべてのソフトウェア機能とともに失われる可能性が あります。

構成ファイルをバックアップコピーから復元します。3章「*[Oracle HSM 構成の復](#page-22-0) [元](#page-22-0)* 」に示す手順に従います。

• スタンドアロン (非アーカイブ) QFS ファイルシステム内のデータ用にディスク キャッシュを提供するディスクまたは RAID グループで障害が発生した場合、 ディスクキャッシュ内のファイルがすべて失われます。

ハードウェアの問題に対処したら、失われたファイルを QFS バックアップコピー から復元します。[「回復ポイントファイルを使用したファイルの回復」](#page-50-1)を参照し てください。

• アーカイブファイルシステム内のデータ用にディスクキャッシュを提供するディ スクまたは RAID グループで障害が発生した場合、ディスクキャッシュ内のファ イルがすべて失われます。

ハードウェアの問題に対処したら、アーカイブコピーまたは Oracle HSM バック アップファイルからファイルを復元します。[「回復ポイントファイルを使用した](#page-50-1) [ファイルの回復」](#page-50-1)および [「ログエントリを使用したファイルの回復」を](#page-53-0)参照して ください。

• ファイルシステムのメタデータを格納するディスクに障害が発生した場合、ファ イルシステムは失われ、データにすぐにアクセスできる状態でなくなります。

ハードウェアの問題に対処したら、バックアップファイルからメタデータを復元 します。アーカイブファイルシステムのメタデータがバックアップされなかった 場合は、そのメタデータをアーカイバログファイルおよびメディア移行ログファ イル (存在する場合) のバックアップコピーから再構築できます。5章「*[紛失およ](#page-50-0) [び破損したファイルの回復](#page-50-0)*」を参照してください。

• 管理者が誤って Oracle HSM ファイルシステムをホストしているディスクパー ティションをフォーマットしたり、既存の Oracle HSM パーティションに対して *sammkfs* コマンドを発行したりした場合、ファイルおよびメタデータはすべて失 われます。

メタデータはバックアップファイルから復元するか、またはアーカイブファイル システムのアーカイバログおよびメディア移行ログファイル (存在する場合) から 再構築します。データはアーカイブメディアまたはバックアップファイルから復 元できます。5章「*[紛失および破損したファイルの回復](#page-50-0)*」を参照してください。

# <span id="page-10-0"></span>**推奨される準備**

『*Oracle Hierarchical Storage Manager and StorageTek QFS インストールおよび構成ガ イド*』で、Oracle は次に示す構成、ファイルシステム、およびデータのバックアッ プ手順を初期構成中に行うように推奨しています。

• 重要なデータを Oracle HSM アーカイブファイルシステムに格納します。

ファイルデータのコピーを少なくとも 2 つアーカイブします。少なくとも 1 つの コピーを、磁気テープなどのリムーバブルメディアにアーカイブします。

可能であれば、アーカイブファイルシステムのディスクキャッシュと物理的なデ バイスを共有していない、独立したファイルシステムにディスクアーカイブを構 成します。

- 冗長性が高いミラー化されたストレージに、ファイルシステムのメタデータを格 納します。
- 回復ポイントファイルを含む Oracle HSM ファイルシステムを定期的にバックアッ プします。

ファイルまたはファイルシステム全体を復元できるように、回復ポイントファイ ルには、ファイルシステムのメタデータおよびオプションでデータが格納されま す。

Oracle Hierarchical Storage Manager software がインストールされている場合 は、*samfsdump* コマンドを実行して回復ポイントファイルを作成します。QFS ファイルシステムソフトウェアのみがインストールされている場合は、*qfsdump* コマンドを使用します。dump コマンドは、コマンド行または Oracle HSM Manager のグラフィカルユーザーインタフェースから実行できます。

どちらかのコマンドを単独で使用すると、メタデータがバックアップされます。 どちらかのコマンドを *-U* オプションを付けて使用すると、データおよびメタデー タがバックアップされます。*-U* オプションは、主に、リムーバブルメディアに アーカイブされていないファイルシステムを保護する際に役立ちます。

• Oracle HSM メタデータ回復ポイントファイルが自動保存されるようホストを構成 します。Solaris *crontab* ファイルにエントリを作成するか、Oracle HSM Manager のスケジューリング機能を使用します。

• Oracle HSM アーカイバログファイルおよびメディア移行ログファイル (存在する 場合) を自動的に保存するようにホストを構成します。Solaris *crontab* ファイル にエントリを作成します。

ログファイルには、Oracle Hierarchical Storage Manager ソフトウェアによってアー カイブされるか、または新しいメディアに移行されるファイルごとに、ファイル システム内のファイルの名前と場所 (パス)、コピーを保持するアーカイブ (*tar*) ファイルの名前、アーカイブファイルを保持するリムーバブルメディアボリュー ム、およびメディア上のアーカイブファイルの位置が記録されます。

- 構成ファイル、*crontab* エントリ、およびカスタムファイルシステム管理スクリ プト (存在する場合) のバックアップコピーを保存します。
- Oracle HSM 回復情報用にセキュアなストレージ場所を選択します。

Oracle HSM ファイルシステムのホストにマウントできる独立したファイルシステ ムを選択します。

選択したファイルシステムが、物理デバイス、論理ボリューム、パーティショ ン、または LUN をアーカイブファイルシステムと共有しないようにしてくださ い。保護対象のファイルシステムに障害回復リソースを格納しないでください。

# **第2章 状況の安定化**

<span id="page-12-0"></span>重大なファイルシステム障害や潜在的なデータ損失からの回復に直面したときには 常に、最初のステップは影響を受けたシステムを安定化させ、損失が広がる可能性 を最小限に抑え、可能なかぎり診断情報を保存することです。この章では、必要な アクションの概要について説明します。

- [アーカイブ処理およびリサイクル処理プロセスの停止](#page-12-1) (存在する場合)
- [アーカイブされていないデータの保存](#page-16-0)
- [構成および状態情報の保存](#page-17-0).

## <span id="page-12-1"></span>アーカイブ処理およびリサイクル処理プロセスの停止

アーカイブファイルシステムまたは膨大な損失ファイルを復元する必要がある場 合、まずはファイルシステムのアーカイブ処理およびリサイクル処理を停止するよ うにしてください。状況を評価して、できればすべてが正常に復元されるまでは、 アーカイブを安定化して分離させておきます。そうしないと、場合によっては、進 行中のアーカイブ操作およびリサイクル操作によって悪影響が生じる可能性があり ます。アーカイブ処理およびステージング処理は、破損したファイルを伝播する場 合があります。リサイクルプロセスは、有効なデータの唯一残ったコピーを削除す る場合があります。

そのため、可能なかぎり、次に示す点に注意してください。

- [アーカイブ処理の停止](#page-12-2)
- [リサイクル処理の停止](#page-15-0).

回復操作が完了すると、次の変更を元に戻して、通常のファイルシステム動作に復 元できます。

#### <span id="page-12-2"></span>**アーカイブ処理の停止**

1. ファイルシステムのメタデータサーバーに *root* としてログインします。

root@solaris:~#

2. テキストエディタで */etc/opt/SUNWsamfs/archiver.cmd* ファイルを開き、1 つ めの *fs* (ファイルシステム) ディレクティブまで下にスクロールします。

この例では、*vi* エディタを使用します。

```
root@solaris:~# vi /etc/opt/SUNWsamfs/archiver.cmd
# Configuration file for Oracle HSM archiving file systems
#-----------------------------------------------------------------------
# General Directives
archivemeta = off
examine = noscan#-----------------------------------------------------------------------
# Archive Set Assignments 
fs = hsmfs1logfile = /var/adm/hsmfs1.archive.log
all .
     1 -norelease 15m
     2 -norelease 15m
fs = hsmfs2logfile = /var/adm/hsmfs2.archive.log
all .
...
```
3. すべてのファイルシステムのアーカイブ処理を停止する必要がある場合 は、*archiver.cmd* 内の最初の *fs* ディレクティブの直前に *wait* ディレクティブ を挿入します。*archiver.cmd* ファイルを保存して、エディタを閉じます。

この例では、*wait* ディレクティブを *hsmfs1* ファイルシステムに対するディレ クティブの直前に挿入します。この場合、これはアーカイブ用に構成されたすべ てのファイルシステムに適用されます。

root@solaris:~# vi /etc/opt/SUNWsamfs/archiver.cmd ... #-----------------------------------------------------------------------

```
# Archive Set Assignments
wait
fs = hsmfs1logfile = /var/adm/hsmfs1.archive.log
all .
     1 -norelease 15m
     2 -norelease 15m
     3 -norelease 15m
fs = hsmfs2...
:wq
root@solaris:~#
```
4. 1 つのファイルシステムのみのアーカイブ処理を停止する必要がある場合は、そ のファイルシステムの *fs* ディレクティブの直後に *wait* ディレクティブを挿入 します。*archiver.cmd* ファイルを保存して、エディタを閉じます。

この例では、*hsmfs1* ファイルシステムでのアーカイブアクティビティーを停止 します。

root@solaris:~# vi /etc/opt/SUNWsamfs/archiver.cmd ... #----------------------------------------------------------------------- # Archive Set Assignments  $fs = hsmfs1$ **wait** logfile = /var/adm/hsmfs1.archive.log all . 1 -norelease 15m 2 -norelease 15m 3 -norelease 15m  $fs = hsmfs2$ ... **:wq** root@solaris:~#

<span id="page-15-0"></span>5. 次に、リサイクルを停止します。

#### **リサイクル処理の停止**

1. ファイルシステムのメタデータサーバーに *root* としてログインします。

root@solaris:~#

2. テキストエディタで */etc/opt/SUNWsamfs/recycler.cmd* ファイルを開きま す。

この例では、*vi* エディタを使用します。

root@solaris:~# **vi /etc/opt/SUNWsamfs/recycler.cmd** # Configuration file for Oracle HSM archiving file systems #---------------------------------------------------------------------- logfile = /var/adm/recycler.log no\_recycle tp VOL[0-9][2-9][0-9] library1 -hwm 95 -mingain 60

3. *recycler.cmd* ファイルの各リサイクルディレクティブに *-ignore* パラメータを 追加します。次に、ファイルを保存し、エディタを閉じます。

アーカイブセット単位ではなくライブラリ単位でリサイクル処理を構成していな いかぎり、*recycler.cmd* ファイルにリサイクルディレクティブは含まれていま せん。しかし、ここで確認します。

この例では、テープライブラリ *library1* に対してリサイクルディレクティブが 1 つあります。

```
root@solaris:~# vi /etc/opt/SUNWsamfs/recycler.cmd
# Configuration file for Oracle HSM archiving file systems
#-----------------------------------------------------------------------
logfile = /var/adm/recycler.log
no_recycle tp VOL[0-9][2-9][0-9]
library1 -hwm 95 -mingain 60 -ignore
:wq
root@solaris:~#
```
- 4. 1 つ以上のアーカイブファイルシステムの損失または破損から回復している場合 は、先に進む前に、アーカイブされていないファイルをバックアップします。
- 5. サーバーの問題や、ファイルシステムの損失または破損から回復している場合 は、先に進む前に、Oracle HSM 構成を保存します。
- 6. ディレクトリおよびファイルを復元する必要がある場合は、Oracle HSM 構成 を保存する必要があるか、または直接5章「*[紛失および破損したファイルの回](#page-50-0) 復*[」に](#page-50-0)進むかどうかを判定します。

### <span id="page-16-0"></span>**アーカイブされていないデータの保存**

破損したアーカイブファイルシステムのディスクキャッシュ内に、アーカイブされ ていないファイルが残っている可能性があります。これらのファイルのコピーは、 アーカイブ内には存在しません。したがって、可能であれば、回復ポイントファイ ルにすぐにバックアップします。次のように進めます。

#### <span id="page-16-1"></span>**アーカイブされていないファイルのバックアップ**

1. ファイルシステムのメタデータサーバーに *root* としてログインします。

root@solaris:~#

2. 回復ポイントの安全なストレージ場所を選択します。

この例では、初期構成時に回復ポイント用に作成したディレクトリの下にサブ ディレクトリ *unarchived/* を作成します。*/zfs* ファイルシステムには、回復し ているファイルシステム */hsmfs1* と共通のデバイスはありません。

root@solaris:~# **mkdir /zfs1/hsmfs\_recovery/unarchived/** root@solaris:~#

3. ファイルシステムのルートディレクトリに移動します。

この例では、マウントポイントディレクトリ */hsmfs1* に変更します。

root@solaris:~# **cd /hsmfs1** root@solaris:~#

4. ディスクキャッシュ内に残っているアーカイブされていないファイルをバック アップします。コマンド *samfsdump -u -f recovery-point* を使用します。ここ で *recovery-point* は、出力ファイルのパスおよびファイル名です。

*-u* オプションを付けて *samfsdump* コマンドを使用すると、アーカイブされてい ないデータファイルがバックアップされます。この例では、回復ポイントファイ ル *20150325* をリモートディレクトリ */zfs1/hsmfs\_recovery/unarchived/* に 保存します。

root@solaris:~# *samfsdump -u -f /zfs1/hsmfs\_recovery/unarchived/20150325* root@solaris:~#

- 5. サーバーの問題や、ファイルシステムの損失または破損から回復している場合 は、先に進む前に、Oracle HSM 構成を保存します。
- 6. ディレクトリおよびファイルを復元する必要がある場合は、Oracle HSM 構成 を保存する必要があるか、または直接5章「*[紛失および破損したファイルの回](#page-50-0) 復*[」に](#page-50-0)進むかどうかを判定します。

### <span id="page-17-0"></span>**構成および状態情報の保存**

Oracle HSM ソフトウェアおよびファイルシステムの復元に必要なすべての構成ファ イルおよびスクリプトのバックアップコピーを安全に格納してある場合でも、可能 な場合は、障害の発生したシステムの現在の状態を保存しておくことは有益です。 残っている構成ファイルやスクリプトには、完全な構成が最後にバックアップされ てから実装された変更が含まれている可能性があります。つまり、システムをほぼ 障害発生直前の状態に復元することと、単にその状態に近づけることには差がある ということです。ログファイルとトレースファイルには、ファイルの復元や障害原 因の特定に役立つ情報が含まれています。このため、何か作業をするまえに、残っ ているものはすべて保存する必要があります。

#### <span id="page-17-1"></span>**Oracle HSM 構成を保存する**

1. 可能な場合は、ファイルシステムメタデータサーバーに *root* としてログインし ます。

root@solaris:~#

2. *samexplorer* コマンドを実行して、SAMreport を作成し、バックアップ構成 情報が保持されているディレクトリにそのレポートを保存します。コマンド *samexplorer path/hostname.YYYYMMDD.hhmmz.tar.gz* を使用します。ここで *path* は選択したディレクトリへのパス、*hostname* は Oracle HSM ファイルシス テムホストの名前、*YYYYMMDD.hhmmz* は日付とタイムスタンプです。

デフォルトのファイル名は */tmp/*

*SAMreport.hostname.YYYYMMDD.hhmmz*.*tar.gz* です。この例では、SAMreport を保存するディレクトリ */zfs1/sam\_config/* がすでに存在します。そのため、 このディレクトリにレポートを作成します (次のコマンドは 1 行で入力し、改行 はバックスラッシュ文字でエスケープします)。

```
root@solaris:~# samexplorer / /zfs1/sam_config/explorer/server1.20150325.1659MST.tar.gz
```
 Report name: /zfs1/sam\_config/explorer/samhost1.20150325.1659MST.tar.gz Lines per file: 1000

Output format: tar.gz (default) Use -u for unarchived/uncompressed.

 Please wait............................................. Please wait............................................. Please wait......................................

 The following files should now be ftp'ed to your support provider as ftp type binary.

/zfs1/sam\_config/explorer/samhost1.20150325.1659MST.tar.gz

3. 独立したファイルシステムに、Oracle HSM 構成ファイルをできるだけ多くコ ピーします。これらのファイルには、次のものが含まれます。

/etc/opt/SUNWsamfs/ mcf archiver.cmd defaults.conf diskvols.conf

hosts.*family-set-name*

hosts.*family-set-name*.local

preview.cmd

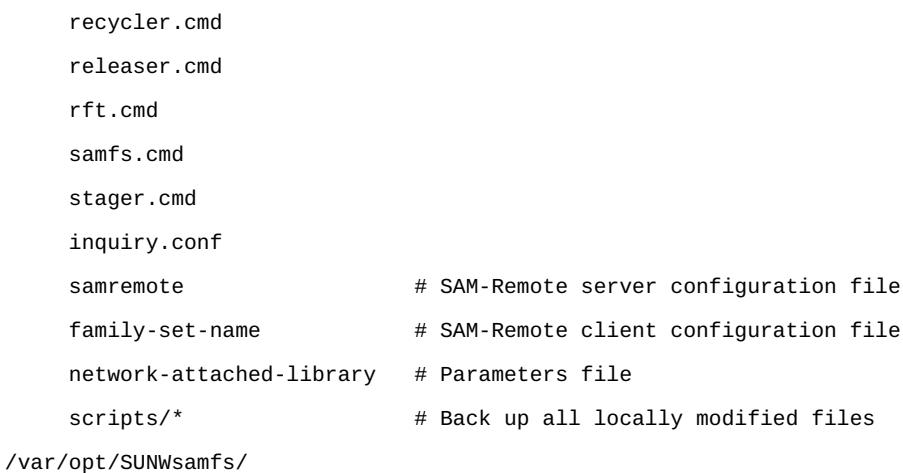

4. ヒストリアンカタログを含め、残っているすべてのライブラリカタログをバック アップします。カタログごとに、コマンド *dump\_cat -V catalog-file* を使用し ます。ここで *catalog-file* は、カタログファイルのパスと名前です。出力を新 しい場所にある *dump-file* にリダイレクトします。

*build\_cat* コマンドを使用して、代替システムでのカタログの再構築に *dump\_cat* ファイルの出力を使用します。この例では、*library1* のカタログ データを、NFS でマウントされた個別のファイルシステム *zfs1* 上のディレクト リにあるファイル *library1cat.dump* にダンプします (次のコマンドは 1 行で入 力し、改行はバックスラッシュ文字でエスケープします)。

root@solaris:~# **dump\_cat -V /var/opt/SUNWsamfs/catalog/library1cat >** / **/zfs1/sam \_config/20150325/catalogs/library1cat.dump**

5. Oracle HSM のインストールおよび構成中に変更したシステム構成ファイルを、 独立したファイルシステムにコピーします。これには、次が含まれる可能性があ ります。

/etc/ syslog.conf system vfstab /kernel/drv/ sgen.conf

 samst.conf samrd.conf sd.conf ssd.conf st.conf /usr/kernel/drv/dst.conf

6. Oracle HSM 構成の一部として作成したカスタムシェルスクリプトおよび *crontab* エントリを、独立したファイルシステムにコピーします。

たとえば、回復ポイントの作成を管理するために *crontab* エントリを作成した 場合は、ここでコピーを保存します。

- 7. 現在インストールされているソフトウェアのリビジョンレベルを記録する *readme* ファイルを作成します。Oracle Oracle HSM、Solaris、および Solaris Cluster (該当する場合) を含みます。別の回復情報と一緒に、独立したファイル システムにファイルを保存します。
- 8. 可能であれば、ダウンロードした Oracle Oracle HSM、Solaris、および Solaris Cluster のパッケージのコピーを独立したファイルシステムに保存します。

パッケージをすぐに使用できるようにしておくと、必要になったときにソフト ウェアを迅速に復元できます。

- 9. Oracle HSM サーバーホストの損失から回復している場合は、3章「*[Oracle HSM](#page-22-0) [構成の復元](#page-22-0)* 」に進みます。
- 10. 1 つ以上の Oracle HSM ファイルシステムを復元する必要がある場合は[、4章](#page-28-0) 「*[ファイルシステムの回復](#page-28-0)*」に進みます。
- 11. ディレクトリおよびファイルを復元する必要がある場合は、5章「*[紛失および破](#page-50-0) [損したファイルの回復](#page-50-0)*」に進みます。

# **第3章 Oracle HSM 構成の復元**

<span id="page-22-0"></span>この章では、Oracle Hierarchical Storage Manager and StorageTek QFS Software および ファイルシステムの構成が、部分的または完全に消失したり破損したりした場合の 回復プロセスについて概説します。サーバーホストで障害が発生した場合、Oracle HSM ソフトウェアとファイルシステム構成が消失することがあり、ファイルシステ ムのデータやメタデータが完全な状態で残っていても、構成情報が復元されるまで それらにアクセスできません。この状況での成功は、残っているファイルやディレ クトリから情報を取り出す作業者の能力と、障害に対してどれだけの準備をしてき たかに左右されます。

- [バックアップコピーおよび / または SAMreport からの構成の復元](#page-22-1)
- [バックアップ情報がない状態での構成の復元](#page-27-0).

## <span id="page-22-1"></span>**バックアップコピーおよび / または SAMreport からの構成の復元**

*Oracle Hierarchical Storage Manager and StorageTek QFS インストールおよび構成ガイ ド* に記載されている推奨手順に従った場合は、次の手順を使用すると、Oracle HSM ソフトウェアおよびファイルシステムの構成を回復できます。

#### <span id="page-22-2"></span>**バックアップファイルまたは SAMreport から構成を復元する**

- 1. サーバーホストで障害が発生したあとに構成を復元する場合は、必要に応じて、 ハードウェアの問題を解決し、オペレーティングシステムおよびソフトウェアを 再インストールします。
- 2. ルートファイルシステムの最新バックアップコピーが存在する場合は、ルート ファイルシステムを復元し、ここで終了します。
- 3. それ以外の場合は、ファイルシステムサーバーホストに *root* としてログインし ます。

root@solaris:~#

4. 必要なファイルシステムをマウントします。バックアップ Oracle HSM 構成ファ イルを格納するファイルシステム、およびデータファイルのディスクアーカイブ コピーを保持するファイルシステムをマウントします。

この例では、独立したファイルシステム *zfs1* 上の *sam\_config* サブディレクト リに Oracle HSM サーバーの Solaris 構成ファイルのコピーを保持しています。そ のため、マウントポイントを作成します。*zfs1* をマウントします。*zfs1* ファイ ルシステム内の最新のコピーから *vfstab* ファイルを復元します。必要なマウン トポイントを作成します。次に、ファイルシステムをマウントします。

```
root@solaris:~# cp /etc/vfstab /etc/vfstab.back
root@solaris:~# mkdir /zfs1
root@solaris:~# mount -F zfs /net/remote.example.com/zfs1/ /zfs1
root@solaris:~# cp /zfs1/sam_config/20140127/etc/vfstab /etc/vfstab
root@solaris:~# mkdir /diskvols
root@solaris:~# mkdir /diskvols/DISKVOL1
root@solaris:~# mkdir /diskvols/DISKVOL2
...
root@solaris:~# mount /diskvols/DISKVOL1
root@solaris:~# mount /diskvols/DISKVOL2
...
root@solaris:~#
```
5. Oracle HSM 構成ファイルのバックアップコピーがある場合は、構成が消失する 前の最新日付のコピーを探します。

この例では、独立したファイルシステム */zfs1* 上の *sam\_config* サブディレク トリに Oracle HSM 構成ファイルのコピーを保持しています。そのため、最新 ファイルは簡単に見つかります。

```
root@solaris:~# ls /zfs1/sam_config/20140127/etc/opt/SUNWsamfs/
archiver.cmd defaults.conf mcf recycler.cmd stager.cmd
cfg_backups diskvols.conf mgmt_sched.conf releaser.cmd startup
csn inquiry.conf notify.cmd scripts verifyd.cmd
root@solaris:~# ls /zfs1/sam_config/20140127/etc/opt/SUNWsamfs/scripts
archiver.sh log_rotate.sh nrecycler.sh recycler.sh save_core.sh 
sendtrap ssi.sh
```

```
root@solaris:~# ls /zfs1/sam_config/explorer/
server1.20140430.1659MST.tar.gz server1.20140114.0905MST.tar.gz
server1.20110714.1000MST.tar.gz
```
- 6. SAMreport が Oracle HSM 構成の消失前に生成された場合は、いちばん新しいも のを探します。
- 7. QFS ファイルシステムが現在マウントされている場合は、アンマウントしま す。
- 8. 消失した各構成ファイルについて、使用可能なバックアップファイルを復元先 サーバー上の必要な場所にコピーします。

この例では、すべての Oracle HSM 構成ファイルおよびスクリプトをバックアッ プコピーから復元します (次のコマンドは 1 行で入力し、改行はバックスラッ シュ文字でエスケープします)。

```
root@solaris:~# cp /zfs1/sam_config/20140127/etc/opt/SUNWsamfs/* /
/etc/opt/SUNWsamfs/
root@solaris:~# cp /zfs1/sam_config/20140127/etc/opt/SUNWsamfs/scripts/* /
/etc/opt/SUNWsamfs/scripts/
root@solaris:~# cp /zfs1/sam_config/20140127/etc/opt/SUNWsamfs/startup/* /
/etc/opt/SUNWsamfs/startup/
root@solaris:~# cp /zfs1/sam_config/20140127/etc/opt/SUNWsamfs/cfg_backups/* /
/etc/opt/SUNWsamfs/cfg_backups/
root@solaris:~# cp /zfs1/sam_config/20140127/etc/opt/SUNWsamfs/csn/* /
/etc/opt/SUNWsamfs/csn/
```
9. 構成ファイルのバックアップコピーが存在しない場合は、使用可能な最新の SAMreport に含まれる情報を使用して再作成します。レポートから内容をコピー してテキストエディタに貼り付け、レポートに記載されているファイルとパスに 保存します。

SAMreport ファイルには、レポートが作成された時点での Oracle HSM 構成ファ イルのフルテキストが含まれています。また、ファイルが保存されていたディレ クトリも一覧表示されます。

この例では、ファイル *server1.20140127.SAMreport* で Oracle HSM マスター 構成ファイル (*mcf*) の情報を検索します。*cat* コマンドの出力を *grep* コマンド および正規表現パターン *//etc//opt//SUNWsamfs//mcf* にパイプします (次の コマンドは 1 行で入力し、改行はバックスラッシュ文字でエスケープします)。

```
root@solaris:~# cat /zfs1/sam_config/explorer/server1.20140127.SAMreport | / grep //etc//
opt//SUNWsamfs//mcf
...
------------------ /etc/opt/SUNWsamfs/mcf -------------------
server1# /bin/ls -l /etc/opt/SUNWsamfs/mcf
-rw-r--r-- 1 root root 1789 Feb 4 09:22 /etc/opt/SUNWsamfs/mcf
# Equipment Equipment Equipment Family Device Additional
# Identifier Ordinal Type Set State Parameters
#------------------- --------- --------- --------- ------ -----------
hsmfs1 100 ms hsmfs1 on
  /dev/dsk/c1t3d0s3 101 md hsmfs1 on
  /dev/dsk/c1t4d0s5 102 md hsmfs1 on
```

```
root@solaris:~#
```
*grep* コマンドの出力をコピーして、その出力を vi エディタにペーストし、その ファイルを正しい名前と場所に保存します。

```
root@solaris:~# vi /etc/opt/SUNWsamfs/mcf
# Equipment Equipment Equipment Family Device Additional
# Identifier Ordinal Type Set State Parameters
#------------------- --------- --------- --------- ------ -----------
hsmfs1 100 ms hsmfs1 on
/dev/dsk/c1t3d0s3 101 md hsmfs1 on
/dev/dsk/c1t4d0s5 102 md hsmfs1 on
:wq
root@solaris:~#
```
10. 手順[「Oracle HSM 構成を保存する」](#page-17-1)で保存したダンプファイルデータからラ イブラリカタログを復元します。各カタログに対して、コマンド *build\_cat catalog-dump-file catalog-file* を使用します。ここでは:

- *catalog-dump-file* は、*dump\_cat* コマンドで作成したファイルのパスと名前 です。
- *catalog-file* は、復元されるカタログファイルのパスと名前です。

この例では、*/zfs1/sam\_config/20140513/catalogs/library1cat.dump* ファ イル内のデータを使用して、*library1* のカタログを再構築します。

root@solaris:~# **build\_cat /zfs1/sam\_config/20140513/catalogs/library1cat.dump** / **/var/opt/ SUNWsamfs/catalog/library1cat**

- 11. ハードウェア障害のあと、システムを回復するには、4章「*[ファイルシステムの](#page-28-0) [回復](#page-28-0)*」に進みます。
- 12. 誤って削除または編集した 1 つ以上の構成ファイルを置き換える場合で、ハード ウェアまたはファイルシステムの変更が発生していない場合は、*sam-fsd* コマン ドを実行し、構成ファイルにエラーがないか確認します。

*sam-fsd* は、Oracle HSM 構成ファイルを読み取る初期化コマンドです。エラー を検出すると停止します。

root@solaris:~# **sam-fsd**

13. *sam-fsd* コマンドによって *mcf* ファイルでエラーが見つかった場合は、ファイ ルを編集してエラーを修正し、前の手順の説明に従って再確認します。

次の例では、*sam-fsd* によって、デバイスに関して何らかの問題があることが指 摘されています。

root@solaris:~# sam-fsd Problem in mcf file /etc/opt/SUNWsamfs/mcf for filesystem hsmfs1 sam-fsd: Problem with file system devices. root@solaris:~#

14. *sam-fsd* コマンドを実行してエラーが検出されない場合は、構成ファイルは正し い状態です。次の手順に進みます。

この例は、エラーのない出力の一部です。

root@solaris:~# sam-fsd

```
Trace file controls:
sam-amld /var/opt/SUNWsamfs/trace/sam-amld
              cust err fatal ipc misc proc date
               size 10M age 0
sam-archiverd /var/opt/SUNWsamfs/trace/sam-archiverd
              cust err fatal ipc misc proc date module
               size 10M age 0
sam-catserverd /var/opt/SUNWsamfs/trace/sam-catserverd
               cust err fatal ipc misc proc date module
               size 10M age 0
...
Would start sam-archiverd()
Would start sam-stagealld()
Would start sam-stagerd()
Would start sam-amld()
root@solaris:~#
```
15. *mcf* ファイルを読み取り、適宜再構成を実行するよう、Oracle HSM ソフトウェ アに指示します。コマンド *samd config* を使用します。

root@solaris:~# **samd config** Configuring SAM-FS root@solaris:~#

- 16. *samd config* コマンドで *mcf* ファイルにエラーが報告された場合は、そのエラー を修正します。次に、前のステップを繰り返します。
- 17. 影響を受けたファイルシステムを再マウントします。
- 18. ファイルシステムの操作をモニタリングします。

# <span id="page-27-0"></span>**バックアップ情報がない状態での構成の復元**

バックアップファイルまたは SAMreport がない場合は、使用可能な情報を使用 して構成を再構築します。次に、新しい構成に進みます。手順については、{ent: SAMIC} を参照してください。

4

# **第4章 ファイルシステムの回復**

<span id="page-28-0"></span>このセクションでは、Oracle HSM ファイルシステムが破損または損失したときに使 用する回復プロセスについて概要を説明します。手順は、該当するファイルシステ ムのタイプ、および実行したバックアップと回復の準備のタイプによって異なりま す。しかし、実行する必要のある基本タスクには 2 つあります。

- [ファイルシステムの再作成](#page-28-1)
- [ディレクトリおよびファイルの復元](#page-33-0).

開始する前に、次の点に注意してください。Oracle HSM メタデータサーバーの損失 から回復している場合は、先に進む前に、3章「*[Oracle HSM 構成の復元](#page-22-0)* 」の説明に 従って Oracle HSM 構成の復元を完了していることを確認してください。この章の手 順では、ファイルシステムの損失前に Oracle HSM ソフトウェアがインストールおよ び構成されていることを前提としています。

#### <span id="page-28-1"></span>**ファイルシステムの再作成**

ファイルおよびディレクトリを回復する前に、それらを配置する場所が必要です。 そのため、回復プロセスの 1 つめのステップは、空の代替ファイルシステムを作成 することです。次のように進めます。

#### <span id="page-28-2"></span>**バックアップ構成ファイルおよび sammkfs コマンドを使用した ファイルシステムの再作成**

1. ファイルシステムのメタデータサーバーに *root* としてログインします。

root@solaris:~#

2. ファイルシステムが現在マウントされている場合は、アンマウントします。コマ ンド *umount mount-point* (*mount-point* は、ファイルシステムがマウントされ ているディレクトリ) を使用します。

この例では、ファイルシステム */hsmfs1* をアンマウントします。

root@solaris:~# **umount /hsmfs1** root@solaris:~#

3. テキストエディタで */etc/opt/SUNWsamfs/mcf* ファイルを開きます。ハード ウェア構成を確認します。ハードウェアを変更する必要があった場合は、ファイ ルを適宜編集し、変更を保存します。

この例では、2 つの障害のあるディスクデバイスの装置 ID を代替デバイスの装 置 ID と交換します。装置番号は変化しないことに注意してください。

root@solaris:~# **vi /etc/opt/SUNWsamfs/mcf**

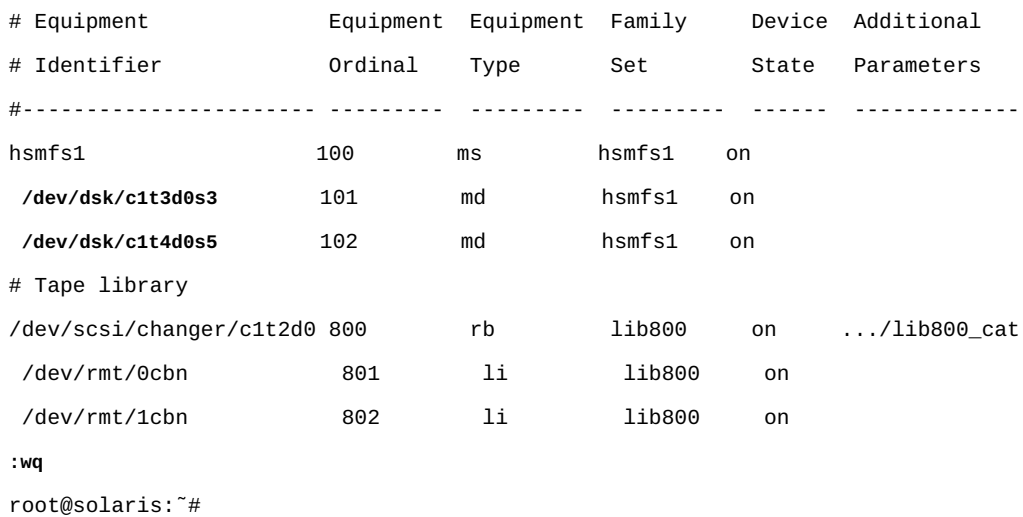

4. エラーを *mcf* ファイルで確認します。コマンド *sam-fsd* を使用します。

*sam-fsd* コマンドは、Oracle HSM 構成ファイルを読み取り、ソフトウェアを初 期化します。エラーを検出すると停止します。

root@solaris:~# **sam-fsd**

5. *sam-fsd* コマンドによって *mcf* ファイルでエラーが見つかった場合は、ファイ ルを編集してエラーを修正し、前の手順の説明に従って再確認します。

次の例では、*sam-fsd* はデバイスの未指定の問題を報告します。これは、装置 ID フィールドの入力ミスである可能性があります。

root@solaris:~# sam-fsd Problem in mcf file /etc/opt/SUNWsamfs/mcf for filesystem qfsms sam-fsd: Problem with file system devices.

> 通常、このようなエラーの原因は不注意なタイプミスです。ここで、エディタで *mcf* ファイルを開くと、デバイス *102* (2 番目の *md* デバイス) の装置名のスライ ス番号の部分に 0 ではなく文字 *o* を入力したことがわかりました。

root@solaris:~# **vi /etc/opt/SUNWsamfs/mcf**

...

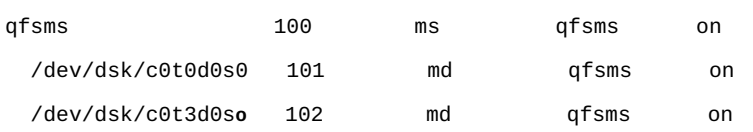

そのため、エラーを修正し、ファイルを保存し、再確認します。

root@solaris:~# vi /etc/opt/SUNWsamfs/mcf

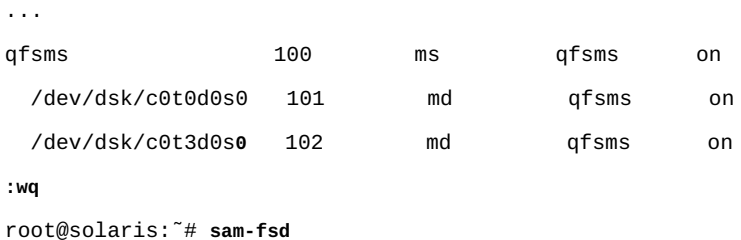

6. *sam-fsd* コマンドがエラーなしで実行された場合、*mcf* ファイルは問題ありませ ん。次の手順に進みます。

この例では、*sam-fsd* がエラーなしで実行されます。

```
root@solaris:~# sam-fsd
Trace file controls:
sam-amld /var/opt/SUNWsamfs/trace/sam-amld
...
Would start sam-archiverd()
Would start sam-stagealld()
```
Would start sam-stagerd() Would start sam-amld() root@solaris:~#

7. *mcf* ファイルを読み取り、適宜再構成を実行するよう、Oracle HSM ソフトウェ アに指示します。

root@solaris:~# **samd config** Configuring SAM-FS root@solaris:~#

8. 代替ファイルシステムを作成します。コマンド *sammkfs family-set-name* (*family-set-name* はファイルシステムの名前) を使用します。

この例では、ファイルシステム *hsmfs1* を再作成します。

root@solaris:~# **sammkfs hsmfs1** Building 'hsmfs1' will destroy the contents of devices: /dev/dsk/c0t0d0s0 /dev/dsk/c0t3d0s0 Do you wish to continue? [y/N]**yes** total data kilobytes  $= \ldots$ root@solaris:~#

9. 必要に応じてファイルシステムのマウントポイントディレクトリを再作成しま す。

この例では、ディレクトリ **/hsmfs1** を再作成します。

root@solaris:~# **mkdir /hsmfs1** root@solaris:~#

10. オペレーティングシステムの */etc/vfstab* ファイルをバックアップします。

root@solaris:~# **cp /etc/vfstab /etc/vfstab.backup** root@solaris:~#

11. テキストエディタで */etc/vfstab* ファイルを開きます。*/etc/vfstab* ファイル に復元しているファイルシステムのマウントパラメータが含まれない場合は、マ ウントパラメータを復元する必要があります。

この例では、Oracle HSM サーバーが代替ホストにインストールされます。その ため、このファイルには、復元しているファイルシステム *hsmfs1* のマウントパ ラメータが含まれていません。

```
root@solaris:~# vi /etc/vfstab
#File
#Device Device Mount System fsck Mount Mount
#to Mount to fsck Point Type Pass at Boot Options
#-------- ------- -------- ------ ---- ------- ---------------------
/devices - /devices devfs - no
/proc - /proc proc - no -
...
```
12. 可能な場合は、マウントパラメータを復元するときに元の */etc/vfstab* ファイ ルのバックアップコピーを開き、必要な行を現在の */etc/vfstab* ファイルにコ ピーします。変更が完了したら、ファイルを保存し、エディタを閉じます。

この例では、バックアップコピー */zfs1/sam\_config/20140127/etc/vfstab* が あります。そのため、*hsmfs1* ファイルシステムの行をバックアップコピーから コピーし、それを現在の */etc/vfstab* ファイルに貼り付けます。

```
root@solaris:~# vi /zfs1/sam_config/20140127/etc/vfstab.20140127
#File
#Device Device Mount System fsck Mount Mount
#to Mount to fsck Point Type Pass at Boot Options
#-------- ------- -------- ------ ---- ------- ---------------------
/devices - /devices devfs - no
/proc - /proc proc - no -
...
hsmfs1 - /hsmfs1 samfs - yes stripe=1,bg 
:q
```
root@solaris:~# **vi /etc/vfstab**

```
#File
#Device Device Mount System fsck Mount Mount
#to Mount to fsck Point Type Pass at Boot Options
#-------- ------- -------- ------ ---- ------- ---------------------
/devices - /devices devfs - no
/proc - /proc proc - no
...
hsmfs1 - /hsmfs1 samfs - yes stripe=1,bg 
:wq
root@solaris:~#
```
13. ファイルシステムをマウントします。

この例では、ファイルシステム *hsmfs1* をマウントします。

root@solaris:~# **mount /hsmfs1** root@solaris:~#

14. 次に、ディレクトリおよびファイルの復元を開始します。

# <span id="page-33-0"></span>**ディレクトリおよびファイルの復元**

ベースファイルシステムを再作成したら、ディレクトリおよびファイルの復元を開 始できます。2 つの方法が考えられます。

• 定期的に回復ポイントを作成し、安全に格納している場合は、*samfsdump* (*qfsdump*) 回復ポイントファイルからのファイルおよびディレクトリの復元が間 違いなく最適なオプションです。

この方法は、ファイルシステムのメタデータを復元するため、ファイルシステム がただちにフル機能に戻ります。アーカイブファイルシステムは、ユーザーが ファイルにアクセスしたときには、ただちにまたは必要に応じてアーカイブメ ディア上のファイルに迅速にアクセスして、ファイルをディスクキャッシュに書 き戻すことができます。ファイルは元の属性で復元されます。

回復ポイントにデータとメタデータが含まれる場合、この方法は、サードパー ティーアプリケーションによってバックアップされていないスタンドアロン (非 アーカイブ) ファイルシステムを復元する唯一の方法でもあります。

• 回復スクリプトと Oracle HSM *star* ユーティリティーを使用した、回復ポイント ファイルなしでのアーカイブメディアからのファイルおよびディレクトリの復 元。

#### <span id="page-34-0"></span>**samfsdump (qfsdump) 回復ポイントファイルからのファイルおよ びディレクトリの復元**

可能なかぎり、もっとも最新の回復ポイントファイルを基にファイルシステムの回 復を行なってください。Oracle HSM ファイルシステムの障害から回復する方法とし て、この方法は間違いなくもっとも速く、もっとも信頼性が高く、もっとも徹底さ れていて、もっとも労力がかかりません。したがって、回復ポイントファイルが存 在する場合は、次の手順に従います。

#### <span id="page-34-1"></span>**回復ポイントファイルからの損失ファイルシステムの復元**

1. ファイルシステムのメタデータサーバーに *root* としてログインします。

root@solaris:~#

- 2. アーカイブおよびリサイクルをまだ停止していない場合は、[「アーカイブ処理お](#page-12-1) [よびリサイクル処理プロセスの停止」の](#page-12-1)手順で停止します。
- 3. 最新の使用可能な回復ポイントファイルを特定します。

この例では、ファイルシステム *hsmfs1* の日付付きの回復ポイントファイルを、 独立したファイルシステム */zfs1* 上のサブディレクトリ *hsmfs1\_recovery* とい う既知の場所に作成してきました。そのため、最新のファイル (*20140324*) は簡 単に見つかります。

```
root@solaris:~# ls /zfs1/hsmfs1_recovery/
20140321 20140322 20140323 20140324
root@solaris:~#
```
4. 再作成したファイルシステムのマウントポイントディレクトリに変更します。

この例では、再作成されたファイルシステムは */hsmfs1* にマウントされていま す。

root@solaris:~# **cd /hsmfs1** root@solaris:~#

- 5. ファイルシステム全体を現在のディレクトリに相対的に復元します。コマンド *samfsrestore -T -f recovery-point-file -g logfile* または QFS 専用コマン ド *qfsrestore -T -f recovery-point-file -g logfile* を使用します。ここで は:
	- *-T* は、コマンドが終了するときに回復の統計情報 (処理されたファイルおよび ディレクトリの数、エラーおよび警告の数など) を表示します。
	- *-f recovery-point-file* は、選択した回復ポイントファイルのパスおよび ファイル名を指定します。
	- *-g logfile* は、回復ポイントが作成されたときにオンラインだったディレク トリおよびファイルのリストを作成し、リストを *logfile* で指定されるファ イルに保存します。

アーカイブファイルシステムを復元している場合は、このファイルをアーカイ ブメディアからファイルを自動で書き込むために使用することができるため、 ディスクキャッシュは回復ポイントが作成された時点と同じ状態になります。

この例では、ファイルシステム *hsmfs1* を回復ポイントファイル */zfs1/hsmfs1 \_recovery/20140324* から復元します。オンラインファイルをファイル */ root/20140324.log* に記録します (次のコマンドは 1 行で入力し、改行はバック スラッシュ文字でエスケープします)。

```
root@solaris:~# samfsrestore -T -f /zfs1/hsmfs1_recovery/20140324 /
```
**-g /root/20140324.log**

samfsdump statistics:

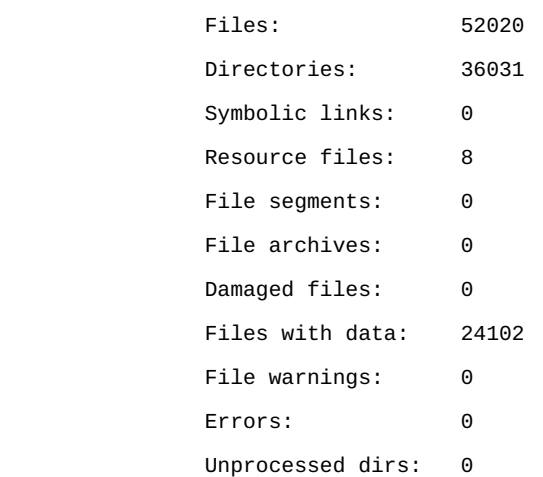
File data bytes: 0

root@solaris:~#

- 6. スタンドアロン (非アーカイブ) ファイルシステムを復元した場合、回復ポイン トファイルに保存されていたファイルシステムのメタデータおよびファイルデー タが復元されています。ここで中止します。
- 7. それ以外の場合は、必要に応じてアーカイブ済みファイルを再ステージングしま す。

### **アーカイブ済みファイルの再書き込み (必要な場合)**

1. ほとんどの場合で、ファイルシステムの回復後に、ファイルをアーカイブメディ アからディスクに再書き込みしないでください。必要に応じて、ユーザーにファ イルへアクセスさせることで書き込みさせるようにします。

この方法によって、ステージングの優先順位がユーザーのニーズに応じて自動的 に設定されます。これにより、しばらくの間オフラインになっていた可能性があ るときに、ファイルシステムの可用性が最大限に高まります。すぐに必要なファ イルのみステージングされます。そのため、ステージング作業全体が一定の期 間に分散されます。これにより、ドライブなどのファイルシステムリソースは、 常に高優先順位のタスク (新しいファイルのアーカイブや緊急に必要なユーザー データの書き込みなど) で使用できることを保証できます。

また、この方法により、回復に関連する管理作業も軽減されます。

2. 障害の発生前にはディスクキャッシュ内にあったファイルを再ステージングする 必要がある場合は、コマンド */opt/SUNWsamfs/examples/restore.sh logfile* を使用します。ここで *logfile* は、*samfsrestore* (*qfsrestore*) コマンドの *-g* オプションで作成したログファイルのパスおよびファイル名です。

*restore.sh* スクリプトにより、ログファイルに記載されているファイルがス テージングされます。これらは、*samfsrestore* (*qfsrestore*) 回復ポイント ファイルが作成されたときにオンラインだったファイルです。

何千ものファイルをステージングする必要がある場合は、ログファイルを小さ なファイルに分割することを検討してください。その後、各ファイルで順に *restore.sh* スクリプトを実行します。これにより、書き込み作業は長時間に分 散するため、アーカイブおよびユーザー開始の書き込みとの干渉が減少します。

3. 次に、破損ファイルを識別し、代替コピーを見つけます。

## **破損ファイルの特定および代替コピーの特定**

*samfsrestore* プロセスでは、テープ上の対応するファイルシステムデータを見つ けてファイルシステム内の適切な位置に復元できるように、ファイルシステムメ タデータのコピーを回復ポイントファイルから復元します。ただし、回復ポイント ファイルはファイルシステムが失われる前に作成されています。そのため、必然的 に、一部のメタデータは回復ポイントが作成されてから変更されたデータの場所を 示すのが普通です。ファイルシステムはこれらのファイルのレコードを保持してい ますが、その内容を見つけることはできません。そのため、このようなファイルに は *damaged* フラグが設定されます。

場合によっては、破損ファイルのデータが本当に失われていることがあります。し かしその他の場合は、復元したメタデータが古いだけです。単純に復元されたメタ データに現在の場所が記録されていないために、復元されたファイルシステムが、 回復ポイントの作成後にアーカイブまたは移行されたファイルのデータを見つけら れないことがあります。このような場合は、データを自分で見つけたあとに、復元 したメタデータを更新すると、ファイルを破損していない状態にできる可能性があ ります。

欠けているデータを見つけてメタデータを更新し、ファイルを破損していない状態 にするには、アーカイバログおよびメディア移行ログファイル (存在する場合) を使 用します。次のように進めます。

1. ファイルシステムメタデータサーバーに *root* してまだログインしていない場合 は、ログインします。

root@solaris:~#

2. 最新の使用可能なアーカイバログファイルを特定します。

サーバー上のアーカイバログが使用可能なままである場合は、最新の情報が含ま れている可能性があります。そうでない場合は、バックアップコピーを使用する 必要があります。

この例では、アーカイバログファイル *hsmfs1.archiver.log* がサーバーの */var/adm/* サブディレクトリにあります。また、日付付きのアーカイバログ ファイルのコピーも、独立したファイルシステム */zfs1* 上のサブディレクトリ *hsmfs1\_recovery/archlogs* という既知の場所にあります。そのため、最新の ファイル *hsmfs1.archiver.log* と最新のバックアップ *20150324* の両方があり ます。

root@solaris:~# **dir /var/adm/\*.archiver.log** hsmfs1.archiver.log root@solaris:~# **dir /zfs1/hsmfs1\_recovery/archivelogs** 20150322 20150323 20150324 root@solaris:~#

3. 最近、ファイルが交換用メディアに移行された場合は、移行ログも見つけます。

メディア移行ログは、*migrationd.cmd* ファイルで指定されているロギング ディレクトリ内に、ソースボリュームごとに作成されます。ログには *mediatype.vsn* という名前が付けられます。ここで、*media-type* は付録B「*[装置タイ](#page-84-0) [プの用語集](#page-84-0)*」で説明されている 2 桁のコードのいずれかであり、*vsn* はソースボ リュームの 6 文字の英数字のボリュームシリアル番号です。

メディア移行ログの形式はアーカイバログと同じ回復情報を含んでいるため、 同じ方法で使用できます。これらの形式のいくつかの違いについては、[付録](#page-80-0) A「*[アーカイバおよび移行ログの理解](#page-80-0)*」を参照してください。

4. 新しく復元したファイルシステムで、破損ファイルを特定します。コマンド *sfind mountpoint -damaged* (*mountpoint* は、回復したファイルシステムがマ ウントされるディレクトリ) を使用します。

この例では、ディレクトリ */hsmfs1* で検索を開始し、6 個の破損ファイルを見つ けます。

root@solaris:~# **sfind /hsmfs1 -damaged** ./genfiles/ay0 ./genfiles/ay1 ./genfiles/ay2 ./genfiles/ay5 ./genfiles/ay6 ./genfiles/ay9 root@solaris:~#

5. アーカイバログの最新のコピーで、各破損ファイルに関連するエントリを検索 します。コマンド *grep "file-name-expression" archiver-log* (*file-nameexpression* は破損したファイルと一致する正規表現、*archiver-log* は調べて いるアーカイバログのコピーのパスおよび名前) を使用します。

この例では、正規表現 *genfiles//ay0* を使用して、ファイル *genfiles/ay0* に 関連するエントリの最新ログファイルを検索します。

root@solaris:~# **grep "genfiles//ay0 " /var/adm/hsmfs1.archiver.log**

6. ファイルのエントリが見つかったら、データファイルがアーカイブされている アーカイブ (*tar*) ファイルのメディアのタイプ、ボリュームシリアル番号、およ び位置をメモします。また、ファイルの復元方法に影響するため、ファイルタイ プもメモします。

この例では、ファイル *genfiles/ay0* のエントリを探します。このログエントリ は、2015 年 3 月 4 日の午後 9:49 に LTO (*li*) ボリューム *VOL012* を使用してアー カイブされた (*A*) ことを示しています。ファイルは、16 進数の位置 0x78 (*78*) に あるテープアーカイブファイルに格納されています。このファイルは通常ファイ ル (タイプ *f* です)。

root@solaris:~# **grep "genfiles//ay0 " /var/adm/hsmfs1.archiver.log A 2015/03/04 21:49**:15 **li VOL012** SLOT12 allsets.1 **78**.1 hsmfs1 7131.14 8087 genfiles/ ay0 **f** 0 51 root@solaris:~#

アーカイバログエントリのフィールドの詳細については、付録A「*[アーカイバお](#page-80-0) [よび移行ログの理解](#page-80-0)*」を参照してください。

7. 現在のアーカイバログのコピー内で破損ファイルのエントリが見つからない場合 は、回復ポイントファイルの作成後に作成されたバックアップアーカイブログを 使用して検索を繰り返します。

アーカイバログは、頻繁にロールオーバーされます。そのため、複数のアーカイ バログのコピーを保持すると、現在のアーカイバログの対象期間よりも前に作成 されたアーカイブのコピーを使用して、破損ファイルを回復できる可能性があり ます。

8. 次に、回復ポイントが作成されたあとでアーカイブされたファイルを探します。

## **回復ポイントが作成されたあとでアーカイブされた不明ファイル の検索**

*samfsrestore* プロセスでは、テープ上の対応するファイルシステムデータを見つ けてファイルシステム内の適切な位置に復元できるように、ファイルシステムメ タデータのコピーを回復ポイントファイルから復元します。ただし、回復ポイント ファイルはファイルシステムが失われる前に作成されています。これに、そのあと に作成およびアーカイブされたファイルのメタデータを含めることはできません。

通常は、最後の回復ポイントの作成からファイルシステムの損失までの間にアーカ イブされたファイルがあります。これらのファイルのメタデータは回復ポイント ファイル内にないため、*samfsrestore* はこれらを、破損ファイルとしても回復で きません。ただし、ファイルデータはアーカイブメディアにあります。そのため、 アーカイブログを使用して、メタデータを再作成し、ファイスシステム内の正しい 場所にファイルを回復できます。ファイルシステムの損失の前にファイルが交換用 メディアに移行された場合は、メディア移行ログも使用できます。

1. ファイルシステムメタデータサーバーに *root* してまだログインしていない場合 は、ログインします。

root@solaris:~#

2. 最新の使用可能なアーカイバログファイルを特定します。

サーバー上のアーカイバログが使用可能なままである場合は、最新の情報が含ま れている可能性があります。そうでない場合は、バックアップコピーを使用する 必要があります。

この例では、アーカイバログファイル *hsmfs1.archiver.log* がサーバーの */var/adm/* サブディレクトリにあります。また、日付付きのアーカイバログ ファイルのコピーも、独立したファイルシステム */zfs1* 上のサブディレクトリ *hsmfs1\_recovery/archlogs* という既知の場所にあります。そのため、最新の ファイル *hsmfs1.archiver.log* と最新のバックアップ *20150324* の両方があり ます。

root@solaris:~# **dir /var/adm/\*.archiver.log** hsmfs1.archiver.log

root@solaris:~# **dir /zfs1/hsmfs1\_recovery/archivelogs** 20150322 20150323 20150324 root@solaris:~#

3. 最近、ファイルが交換用メディアに移行された場合は、移行ログも見つけます。

メディア移行ログは、*migrationd.cmd* ファイルで指定されているロギング ディレクトリ内に、ソースボリュームごとに作成されます。ログには *mediatype.vsn* という名前が付けられます。ここで、*media-type* は付録B「*[装置タイ](#page-84-0) [プの用語集](#page-84-0)*」で説明されている 2 桁のコードのいずれかであり、*vsn* はソースボ リュームの 6 文字の英数字のボリュームシリアル番号です。

メディア移行ログの形式はアーカイバログと同じ回復情報を含んでいるため、 同じ方法で使用できます。これらの形式のいくつかの違いについては、[付録](#page-80-0) A「*[アーカイバおよび移行ログの理解](#page-80-0)*」を参照してください。

4. アーカイバログの最新のコピーで、回復ポイントが作成されたあとに作成 されたエントリを検索します。コマンド *grep "time-date-expression" archiver-log* (*time-date-expression* は検索を開始する日時と一致する正規 表現、*archiver-log* は調べているアーカイバログのコピーのパスおよび名前) を使用します。

この例では、2015 年 3 月 24 日の午前 2:02 にファイルシステムを失いました。最 後の回復ポイントファイルは、2015 年 3 月 23 日の午前 2:10 に作成されました。 そのため、正規表現 *ˆA 2015//03//2[45]* を使用して、3 月 23 日または 24 日に 記録されたアーカイブファイルの最新ログファイルを検索します。

root@solaris:~# **grep "ˆA 2015//03//2[34]" /var/adm/hsmfs1.archiver.log**

5. 復元されていないファイルのアーカイブコピーのエントリが見つかったら、パ ス、名前、ファイルタイプ、メディアタイプ、および位置の情報をメモします。

ファイルタイプは、通常のファイルの場合は *f*、リムーバブルメディアのファイ ルの場合は *R*、セグメント化ファイルのデータセグメントの場合は *S* として一覧 表示されます。メディアタイプは、2 文字のコードです (付録B「*[装置タイプの用](#page-84-0) [語集](#page-84-0)*」 を参照)。

バックアップコピーを探すには、コピーを格納するメディアボリュームのボ リュームシリアル番号が必要です。コピーが順次アクセスメディア (磁気テープ など) に格納されている場合は、アーカイブ (*tar*) ファイルの開始位置を表す 16 進数値もメモします。コピーがランダムアクセスメディア (アーカイブディスク など) に格納されている場合は、ボリュームシリアル番号に関連する *tar* ファイ ルのパスおよびファイル名をメモします。最後に、ファイルがセグメント化され ている場合は、セグメント長をメモします。

次の例で、アーカイバログエントリは、最後の回復ポイントが作成されてから次 のファイルがアーカイブされたことを示しています。

root@solaris:~# **grep** "**ˆA 2015//03//2[34]" /var/adm/hsmfs1.archiver.log A** 2015/03/23 10:43:18 **li VOL002** all.1 **111**.1 hsmfs1 1053.3 69 **genfiles/hops f** 0 0 **A** 2015/03/23 10:43:18 **li VOL002** all.1 **111**.3 hsmfs1 1051.1 104 **genfiles/anic f** 0 0 **A** 2015/03/23 13:09:05 **li VOL004** all.1 **212**.1 hsmfs1 1535.2 1971 **genfiles/genA0 f** 0 0 **A** 2015/03/23 13:09:06 **li VOL004** all.1 **212**.20 hsmfs1 1534.2 1497 **genfiles/genA9 f** 0 0 **A** 2015/03/23 13:10:15 **li VOL004** all.1 **212**.3f hsmfs1 1533.2 6491 **genfiles/genA2 f** 0 0 **A** 2015/03/23 13:12:25 **li VOL003** all.1 **2**.5e hsmfs1 1532.2 17717 **genfiles/genA13 f** 0 0 **A** 2015/03/23 13:12:28 **li VOL003** all.1 **2**.7d hsmfs1 1531.2 14472 **genfiles/genA4 f** 0 0 **A** 2015/03/23 13:12:40 **li VOL003** all.1 **2**.9c hsmfs1 1530.2 19971 **genfiles/genA45 f** 0 0 **A** 2015/03/23 21:49:15 **dk DISKVOL1**/**f2** all.1 2.2e9 hsmfs1 1511.2 8971 **socfiles/spcC4 f** 0 0 **A** 2015/03/23 21:49:15 **dk DISKVOL1**/**f2** all.1 2.308 hsmfs1 1510.2 7797 **spcfiles/spcC5 f** 0 0 **A** 2015/03/23 14:01:47 **li VOL013** all.1 **76a**.1 hsmfs1 14.5 **10485760 bf/dat011**/**1 S** 0 51 **A** 2015/03/23 14:04:11 **li VOL013** all.1 **76a**.5002 hsmfs1 15.5 **10485760 bf/dat011**/**2 S** 0 51 **A** 2015/03/23 14:06:24 **li VOL013** all.1 **1409aa4**.1 hsmfs1 16.5 **184 bf/dat011/**3 S 0 51 **A** 2015/03/23 18:28:51 li **VOL036** all.1 **12d**.1 hsmfs1 11731.1 89128448 **rf/rf81 f 0** 210 **A** 2015/03/23 18:28:51 li **VOL034** all.1 **15f**.0 hsmfs1 11731.1 525271552 **rf/rf81 f 1** 220 root@solaris:~#

次の情報に注意してください。

• 8 つの通常 (タイプ *f*) ファイルは、LTO (*li*) メディア上にアーカイブ (*A*) され ています。*genfiles/hops* および *genfiles/anic* はボリューム *VOL002* の位 置 *0x111*、*genfiles/genA0*、*genfiles/genA9*、および *genfiles/genA2* は ボリューム *VOL004* の位置 *0x212*、*genfiles/genA13*、*genfiles/genA4*、お よび *genfiles/genA45* はボリューム *VOL003* の位置 *0x212* にあります。

- 2 つの通常 (タイプ *f*) ファイルは、ディスク (*dk*) メディア上にアーカイブ (*A*) されています。*spcfiles/spcC4* および *spcfiles/spcC5* はボリューム *DISKVOL1* のアーカイブファイル *DISKVOL1 /f2* にあります。
- 1 つの 3 分割されたセグメント化 (タイプ *S*) ファイルは、LTO (*li*) メディア上 にアーカイブされています。*bf/dat011* はボリューム*VOL013* の位置 *0x76a* か ら始まる 2 セグメント内、および位置 *1409aa4* から始まる 1 セグメント内に あります。セグメント */1* は *10485760* バイト、セグメント */2* は *10485622* バ イト、セグメント */3* は *184* バイトの長さがあります。
- 1 つの通常 (タイプ *f*) ボリュームオーバーフローファイルは、LTO (*li*) メディ ア上にアーカイブ (*A*) されています。*rf/rf81* はボリューム *VOL036* の位置 *0x12d* から始まり、ボリューム *VOL034* の位置 *0x15f* から続行します。

アーカイバログエントリのフィールドの詳細については、付録A「*[アーカイバお](#page-80-0) [よび移行ログの理解](#page-80-0)*」を参照してください。

6. 回復ポイントファイルの作成後に作成されたバックアップアーカイブログを使用 して、検索を繰り返します。

アーカイバログは、頻繁にロールオーバーされます。そのため、複数のアーカイ バログのコピーを保持すると、現在のアーカイバログの対象期間よりも前に作成 されたアーカイブのコピーを使用して、破損ファイルを回復できる可能性があり ます。

7. 次に、破損ファイルや欠けているファイルを復元します。

#### **破損ファイルや不明ファイルの復元**

メディアボリュームおよびアーカイブ (*tar*) ファイルのメディアでの位置がわかれ ば、不明ファイルや破損ファイルの復元は、単に *tar* ファイルにアクセスして必 要なデータファイルを抽出するだけで済みます。アーカイブファイルがアーカイブ ディスクデバイス上に存在するときは、*tar* ファイルはファイルシステムマウント ポイント下のランダムアクセス可能なディレクトリにあるので、簡単な作業です。 しかし、*tar* ファイルがテープのような大容量の順次アクセスメディア上にあると きは、複雑さが増します。通常は、アーカイブファイルがランダムアクセスディス クデバイスに書き込まれるまで、アーカイブファイルから必要なデータファイルを 抽出できません。アーカイブファイルは大きくなる可能性があるため、これでは回 復時に時間がかかり、扱いにくいことがあります。そのため、次の手順では Oracle HSM コマンド *request* を使用してアーカイブファイルをメモリーに読み込み、 ディスクから読み取っているかのように利用できるようにします。

できるだけ多くの破損または不明の通常ファイルを復元します。ファイルごとに次 の手順を実行します。

- 1. 複数のボリュームにまたがっていない通常ファイルの回復から開始します。[「紛](#page-53-0) [失および破損した通常ファイルの復元」の](#page-53-0)手順を使用します。
- 2. 次にセグメント化ファイルを回復します。[「紛失および破損したセグメント化](#page-57-0) [ファイルの復元」の](#page-57-0)手順を使用します。
- 3. 次に、ボリュームにまたがる通常ファイルを復元します。[「紛失および破損した](#page-63-0) [ボリュームオーバーフローファイルの復元」の](#page-63-0)手順を使用します。
- 4. コピーがあるすべての不明ファイルおよび破損ファイルを復元した ら、*archiver.cmd* ファイルから *wait* ディレクティブを削除してアーカイブを 再度有効にします。*recycler.cmd* ファイルから *-ignore* パラメータを削除して リサイクルを再度有効にします。

ファイルシステムは、可能なかぎり元の状態に近づきます。これでも破損または 不明なファイルは、回復できません。

5. コピーのある欠落または破損したファイルをすべて復元したら、[「アーカイブ](#page-72-0) [ファイルシステムの通常運用への復元」に](#page-72-0)進みます。

## **回復ポイントファイルなしでのアーカイブメディアからのファイ ルおよびディレクトリの復元**

回復ポイントファイルの支援なしでファイルシステムをアーカイブメディアから直 接回復する必要がある場合は、そのように実行できます。次のように進めます。

- 1. ファイルを光学メディアから復元しようとする場合は、ここで作業を中止し て、Oracle サポートサービスに連絡してください。
- 2. ファイルシステムのネットワークファイルシステム (NFS) 共有を無効にします。
- 3. アーカイブとリサイクルを無効にします。[「アーカイブ処理およびリサイクル処](#page-12-0) [理プロセスの停止」で](#page-12-0)概要を示した方法を使用します。
- 4. テープドライブを回復プロセスで排他的に使用するように予約します。コマン ド *samcmd unavail drive-equipment-number* (*drive-equipment-number* は */ etc/opt/SUNWsamfs/mcf* ファイルでドライブに割り当てられた装置番号) を使 用します。

*samcmd unavail* コマンドにより、ドライブはアーカイブ処理、書き込み処理、 および解放処理のプロセスで使用できなくなります。この例では、ドライブ *804* を予約します

root@solaris:~# **samcmd unavail 804** root@solaris:~#

5. ファイル */opt/SUNWsamfs/examples/tarback.sh* を代替位置 (*/tmp* など) にコ ピーします。

*tarback.sh* ファイルは、指定されたメディアボリュームセットからファイルを 復元する実行可能スクリプトです。このスクリプトは、各ボリューム上の各アー カイブ (*tar*) ファイルに対してコマンド *star -n* を実行します。テープ上のバッ クアップコピーにファイルシステムで対応するファイルがない場合、またはテー プ上のコピーがファイルシステムで対応するファイルよりも新しい場合、*star n* はコピーを復元します。

この例では、スクリプトを */tmp* にコピーします。

root@solaris:~# **cp /opt/SUNWsamfs/examples/tarback.sh /tmp/tarback.sh** root@solaris:~#

6. テキストエディタで *tarback.sh* ファイルのコピーを開きます。

この例では、*vi* エディタを使用します。

root@solaris:~# **vi /opt/SUNWsamfs/examples/tarback.sh** #!/bin/sh script to reload files from SAMFS archive tapes STAR="/opt/SUNWsamfs/sbin/star" LOAD="/opt/SUNWsamfs/sbin/load" UNLOAD="/opt/SUNWsamfs/sbin/unload" EQ=28 TAPEDRIVE="/dev/rmt/3cbn" # BLOCKSIZE is in units of 512 bytes (e.g. 256 for 128K) BLOCKSIZE=256 MEDIATYPE="lt"

```
VSN_LIST="VSNA VSNB VSNC VSNZ"
...
```
7. Oracle HSM ユーティリティー *star*、*load*、および *unload* が標準以外の場所に インストールされている場合は、*tarback.sh* ファイルのコピーでデフォルトの コマンドパスを編集します。

この例では、すべてのユーティリティーがデフォルトの場所にあるため、編集は 必要ありません。

```
root@solaris:~# vi /opt/SUNWsamfs/examples/tarback.sh
#!/bin/sh
# script to reload files from SAMFS archive tapes
STAR="/opt/SUNWsamfs/sbin/star"
LOAD="/opt/SUNWsamfs/sbin/load"
UNLOAD="/opt/SUNWsamfs/sbin/unload"
...
```
8. *tarback.sh* ファイルのコピーで、変数 *EQ* を探します。その値を、回復用に予 約したドライブの装置番号に設定します。

この例では、*EQ=804* を設定します。

```
root@solaris:~# vi /opt/SUNWsamfs/examples/tarback.sh
#!/bin/sh
# script to reload files from SAMFS archive tapes
STAR="/opt/SUNWsamfs/sbin/star"
LOAD="/opt/SUNWsamfs/sbin/load"
UNLOAD="/opt/SUNWsamfs/sbin/unload"
EQ=804
...
```
9. *tarback.sh* ファイルのコピーで、変数 *TAPEDRIVE* を探します。その値を、デバ イスの raw パスに設定します (二重引用符で囲む)。

この例では、デバイス *804* の raw パスは */dev/rmt/3cbn* です。

root@solaris:~# vi /opt/SUNWsamfs/examples/tarback.sh #!/bin/sh # script to reload files from SAMFS archive tapes STAR="/opt/SUNWsamfs/sbin/star" LOAD="/opt/SUNWsamfs/sbin/load" UNLOAD="/opt/SUNWsamfs/sbin/unload" EQ=804 **TAPEDRIVE="/dev/rmt/3cbn"** ...

10. *tarback.sh* ファイルのコピーで、変数 *BLOCKSIZE* を探します。その値を、必要 なブロックサイズの 512 バイト単位の数字に設定します。

この例では、LTO-4 ドライブで 256K バイトのセグメントサイズにします。その ため、*512* と指定します。

```
LOAD="/opt/SUNWsamfs/sbin/load"
UNLOAD="/opt/SUNWsamfs/sbin/unload"
EQ=804
TAPEDRIVE="/dev/rmt/3cbn"
BLOCKSIZE=512
...
```
11. *tarback.sh* ファイルのコピーで、変数 *MEDIATYPE* を探します。その値を、ドラ イブがサポートするメディアのタイプを表す、付録B「*[装置タイプの用語集](#page-84-0)*」 に 一覧表示されている 2 文字のメディアタイプコードに設定します。メディアタイ プは二重引用符で囲みます。

この例では、LTO-4 ドライブを使用しています。そのため、*li* と指定します。

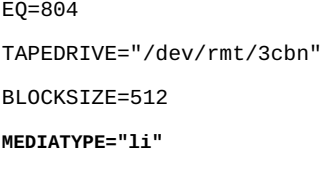

...

**48**

12. *tarback.sh* ファイルのコピーで、変数 *VSN\_LIST* を探します。その値として、 ファイルのバックアップコピーが含まれている可能性のあるテープを識別する、 ボリュームシリアル番号 (VSN) の空白文字区切りリストを指定します。リスト は二重引用符で囲みます。

この例では、ボリューム *VOL002*、*VOL003*、*VOL004*、*VOL013*、*VOL034*、および *VOL036* を指定します。

```
EQ=804
TAPEDRIVE="/dev/rmt/3cbn"
BLOCKSIZE=512
MEDIATYPE="lt"
VSN_LIST="VOL002 VOL003 VOL004 VOL013 VOL034 VOL036"
...
```
13. *tarback.sh* ファイルのコピーを保存します。エディタを閉じます。

```
EQ=804
TAPEDRIVE="/dev/rmt/3cbn"
BLOCKSIZE=512
MEDIATYPE="lt"
VSN_LIST="VOL002 VOL003 VOL004 VOL013 VOL034 VOL036"
...
:wq
root@solaris:~#
```
14. */tmp/tarback.sh* スクリプトを実行します。

root@solaris:~# **/tmp/tarback.sh**

15. 復元されたファイルごとに、必要に応じてユーザーおよびグループの所有権、 モード、拡張属性、およびアクセス制御リスト (ACL) を再作成します。

*/tmp/tarback.sh* スクリプトでは、このようなタイプのメタデータを復元でき ません。

16. */tmp/tarback.sh* スクリプトを実行してファイルの回復が終了したら[、「アー](#page-72-0) [カイブファイルシステムの通常運用への復元」に](#page-72-0)進みます。

# **第5章 紛失および破損したファイルの回復**

この章では、個々のファイルをファイルシステムに復元する手順の概要について説 明します。トピックは、次のとおりです。

- [回復ポイントファイルを使用したファイルの回復](#page-50-0)
- [ログエントリを使用したファイルの回復](#page-53-1)
- [破損したアーカイブコピーの回復](#page-66-0).

## <span id="page-50-0"></span>**回復ポイントファイルを使用したファイルの回復**

損失または破損したファイルを回復する方法として、回復ポイントファイルはもっ とも速く、もっとも信頼性が高く、もっとも徹底されていて、もっとも労力がかか りません。したがって、回復ポイントファイルを使用できる場合は、次の手順に従 います。

1. ファイルシステムのメタデータサーバーに *root* としてログインします。

root@solaris:~#

- 2. アーカイブおよびリサイクルをまだ停止していない場合は、[「アーカイブ処理お](#page-12-0) [よびリサイクル処理プロセスの停止」の](#page-12-0)手順で停止します
- 3. ターゲットファイルシステムで、回復したファイルを保持する一時回復ディレク トリを作成します。

この例では、再作成されたファイルシステムのマウントポイント */hsmfs1* の下 に一時ディレクトリ *restore* を作成します。

root@solaris:~# **mkdir /hsmfs1/restore**

4. アーカイバが一時ディレクトリからアーカイブ処理しないようにします。コマン ド *archive -r -n directory* を使用します。ここでは:

- *-r -n* は、指定されたディレクトリ内、またはその下位のファイルのアーカイ ブを再帰的に無効にします。
- *directory* は、一時回復ディレクトリのパスおよびディレクトリ名です。

root@solaris:~# **archive -r -n /hsmfs1/restore**

5. 一時回復ディレクトリに変更します。

root@solaris:~# **cd /hsmfs1/restore**

6. 最新の使用可能な回復ポイントファイルを特定します。

この例では、ファイルシステム *hsmfs1* の日付付きの回復ポイントファイルを、 独立したファイルシステム */zfs1* 上のサブディレクトリ *hsmfs1\_recovery* とい う既知の場所に作成してきました。そのため、最新のファイル (*20150324*) は簡 単に見つかります。

```
root@solaris:~# dir /zfs1/hsmfs1_recovery/
20150321 20150322 20150323 20150324
root@solaris:~#
```
- 7. 回復が必要なファイルが回復ポイントファイル内にあることを確認します。コマ ンド *samfsrestore -t -f recovery-point* の出力内で必要なファイルを検索し ます。ここでは:
	- *-t* は内容の表を表示します。
	- *-f recovery-point-file* は、選択した回復ポイントファイルのパスおよび ファイル名を指定します。

この例では、ファイル *genw445* を回復しようとしています。そのため、回復 ポイントファイル */zfs1/hsmfs1\_recovery/20150324* を指定してコマンド *samfsrestore -t* を実行します。検索を簡略化するには、*samfsrestore -t* の 出力を Solaris *grep* コマンドおよび正規表現 *"genw445"* にパイプします (次のコ マンドは 1 行で入力し、改行はバックスラッシュ文字でエスケープします)。

```
root@solaris:~# samfsrestore -t -f /zfs1/hsmfs1_recovery/20150324 | /
grep "genw445"
./genfiles/genw445
```
root@solaris:~#

- 8. ファイルの i ノードを現在のディレクトリに復元します。コマンド *samfsrestore -f recovery-point file* を使用します。ここでは:
	- *-f recovery-point-file* は、選択した回復ポイントファイルのパスおよび ファイル名を指定します。
	- *file* は、回復するファイル用に回復ポイントファイルが一覧表示する正確な パスと名前を指定します。

この例では、回復ポイントファイル */zfs1/hsmfs1\_recovery/20150324* から *./ genfiles/genw445* を回復します (下のコマンドが 1 行として入力され、改行は バックスラッシュ文字でエスケープされています)。

```
root@solaris:~# samfsrestore -f /zfs1/hsmfs1_recovery/20150324 /
./genfiles/genw445
root@solaris:~#
```
9. ファイルが正しく復元されたことを確認します。コマンド *sls -D file* (*file* は 一時回復ディレクトリに対するファイルの相対パスおよび名前) を使用します。

この例では、ファイル *genfiles/genw445* が一時ディレクトリ */hsmfs1/ restore/* に回復されました。

```
root@solaris:~# sls -D genfiles/genw445
genfiles/genw445:
 mode: -rw-r--r-- links: 1 owner: data group: hsmfs1
  length: 14975 inode: 25739.1
offline; archdone;
copy 1: ---- Mar 4 11:55 8ae.1 xt 000000
copy 2: ---- Mar 4 15:51 cd3.7f57 xt 000000
  access: Mar 4 11:55 modification: Mar 4 21:50
  changed: Mar 4 11:50 attributes: Mar 4 21:50
  creation: Mar 4 11:50 residence: Mar 4 21:50
root@solaris:~#
```
10. ファイルが正しく復元されていれば、それをファイルシステムの正しい場所に移 動します。

この例では、ファイル *genw445* を一時的な作業ディレクトリ */hsmfs1/ restore/genfiles/* から */hsmfs1/genfiles/* 内の元の場所に移動します。

root@solaris:~# **mv -f genfiles/genw445 /hsmfs1/genfiles/genw445** root@solaris:~#

- 11. すべての不明ファイルが回復されるまで、この手順を繰り返します。
- 12. 回復手順を終了します。[「アーカイブファイルシステムの通常運用への復元」を](#page-72-0) 参照してください。

## <span id="page-53-1"></span>**ログエントリを使用したファイルの回復**

数個以上のファイルが関与している場合、アーカイバログまたはメディア移行ロ グ、あるいはその両方を使用したファイルの回復は常に、単調で、かつ手間のかか るプロセスになります。そのため、回復ポイントで必要なファイルを復元できない ときにかぎり、できるだけこのセクションの手順を使用します。

アーカイブメディアからファイルを回復するプロセス全体は、すべての場合で基本 的には同じですが、ファイルのタイプによって細かい点が異なる場合があります。 そのため、復元しているファイルのタイプを意図した手順を選択してください。

- [紛失および破損した通常ファイルの復元](#page-53-0)
- [紛失および破損したセグメント化ファイルの復元](#page-57-0)
- [紛失および破損したボリュームオーバーフローファイルの復元](#page-63-0).

メディアからコピーを回復するときは、ファイルが正確な位置に復元されないこと がありますので注意してください。ファイルは、アーカイブコピーが作成された時 点での位置に復元されます。そのため、その後に移動したファイルは、紛失した時 点でのディレクトリに復元されません。

### <span id="page-53-0"></span>**紛失および破損した通常ファイルの復元**

回復が必要な各ファイルについて、次のように進めます。

1. ファイルシステムメタデータサーバーに *root* してまだログインしていない場合 は、ログインします。

root@solaris:~#

- 2. アーカイブおよびリサイクルをまだ停止していない場合は、[「アーカイブ処理お](#page-12-0) [よびリサイクル処理プロセスの停止」の](#page-12-0)手順で停止します
- 3. 復元しているファイルシステムのルートディレクトリに変更します。

Oracle HSM アーカイブファイルは、ファイルシステムのルートディレクトリに 相対的にコピーを格納します。そのため、元の位置に戻すため、ルートディレク トリから復元します。

この例では、*hsmfs1* ファイルシステムのルートに変更します。

root@solaris:~# **cd /hsmfs1** root@solaris:~#

4. 通常ファイルが最後にアーカイブされた期間のアーカイバログがある場合は、そ のファイルの最新のエントリを検索します。

最初の例では、通常 (タイプ **f**) ファイル *genA0* のエントリを探します。

A 2015/03/03 13:09:05 li VOL004 all.1 212.1 hsmfs1 1535.2 1971 genfiles/**genA0 f** 0 0

2 番目の例では、通常 (タイプ *f*) ファイル *spcC4* のエントリを探します。

A 2015/03/03 21:49:15 dk DISKVOL1/f2 all.1 2.2e9 hsmfs1 1511.2 8971 socfiles/**spcC4 f** 0 0

5. 必要なファイルのログエントリを見つけたら、メディアタイプ、メディアのボ リュームシリアル番号、およびファイルシステムのルートディレクトリに対する ファイルの相対パスおよび名前をメモします。

最初の例では、ボリュームシリアル番号 (VSN) *VOL004* を持つ LTO (*li*) テープ ボリューム内にファイル *genA0* があります。このファイルはもともと、ファイ ルシステムディレクトリ */hsmfs1/genfiles/* に格納されていました。

A 2015/03/03 13:09:05 **li VOL004** all.1 212.1 hsmfs1 1535.2 1971 **genfiles/**genA0 f 0 0

2 番目の例では、ボリュームシリアル番号 *DISKVOL1* を持つディスクアーカイブ (*dk*) 内にファイル *spcC4* があります。このファイルはもともと、ファイルシス テムディレクトリ */hsmfs1/socfiles/* に格納されていました。

A 2015/03/03 21:49:15 **dk DISKVOL1**/f2 all.1 2.2e9 hsmfs1 1511.2 8971 **socfiles/**spcC4 f 0 0

6. 必要なファイルが順次アクセスメディア (磁気テープなど) 内にある場合は、 アーカイブ (*tar*) ファイルの開始位置を表す 16 進数値もメモします。

この例では、位置 0x212 (*212*) から始まるテープにファイル *genA0* があります。

A 2015/03/03 13:09:05 li VOL004 all.1 **212**.1 hsmfs1 1535.2 1971 genfiles/genA0 f 0  $\Omega$ 

7. 必要なファイルがランダムアクセスメディア (アーカイブディスクなど) に格納 されている場合は、ボリュームシリアル番号に対する *tar* ファイルの相対パス およびファイル名もメモします。

この例では、ディスクボリューム *DISKVOL1* のルートディレクトリ直下の *f2* サ ブディレクトリ内にファイル *spcC4* があります。

A 2015/03/03 21:49:15 dk DISKVOL1**/f2** all.1 2.2e9 hsmfs1 1511.2 8971 socfiles/spcC4 f 0 0

- 8. 復元しているファイルがディスクメディアにアーカイブされている場合は、不明 または破損ファイルのアーカイブコピーをディスクボリュームの *tar* ファイル から抽出します。コマンド *star -xv -f tarfile file* を使用します。ここでは:
	- *tarfile* はアーカイブファイルの名前です
	- *file* は、復元が必要なファイルの (ファイルシステムのルートディレクトリに 対する相対的な) パスおよび名前です。

star コマンドは、GNU *tar* の拡張された Oracle HSM バージョンで、指定された ファイルをアーカイブファイルから復元します。

この例では、データファイル *socfiles/spcC4* を *tar* ファイル *DISKVOL1/f2* か ら抽出します。このファイルは、*/hsmfs1/socfiles/spcC4* に復元されます。

root@solaris:~# **star -xvf DISKVOL1/f2 socfiles/spcC4**

- 9. 必要なファイルをディスクアーカイブから復元した場合は、必要なすべてのファ イルが復元されるまで引き続き、紛失および破損した通常ファイルを復元しま す。
- 10. 復元しているファイルがリムーバブルメディア (磁気テープなど) にアーカイブ されている場合は、復元されたファイルシステムに一時アーカイブファイルを保 持するためのディレクトリを作成します。

この例では、ディレクトリ */hsmfs1/tars* を作成します。

root@solaris:~# **mkdir /hsmfs1/tars**

- 11. アーカイブされたコピーのアーカイブファイルの *tar* ヘッダーの先頭にメ ディアを配置し、アーカイブをメディアからメモリーに読み込みます。コ マンド *request -m media-type -v volume-serial-number -p 0xposition path/requestfile* を使用します。ここでは:
	- *-m media-type* は、付録B「*[装置タイプの用語集](#page-84-0)*」 に一覧表示されている 2 文 字のメディアタイプコードの 1 つを指定します。
	- *-v volume-serial-number* は、メディアボリュームを識別する 6 文字の英数 字コードを指定します。
	- *-p 0xposition* は、アーカイバログエントリ内の、メモした 16 進数の開始位 置を指定します。
	- *path* は、一時回復ディレクトリのパスです。
	- *requestfile* は、*request* コマンドでメディアから読み込むメモリー内 *tar* ファイルに使用する名前です。

この例では、LTO (*li*) ボリューム *VOL012* 上の位置 *0x78* から要求ファイル */hsmfs1/tars/currentrequest* を作成します。

root@solaris:~# **request -m li -v VOL012 -p 0x78 /hsmfs1/tars/currentrequest**

12. 不明または破損ファイルのアーカイブコピーを前の手順で作成したメモリー内 *tar* ファイルから抽出します。コマンド *star -xv -f requestfile* を使用しま す。ここでは:

- *requestfile* は、メモリー内 *tar* ファイルの名前です。
- *file* は、復元が必要なファイルの (ファイルシステムのルートディレクトリに 対する相対的な) パスおよび名前です。

star コマンドは、GNU *tar* の拡張された Oracle HSM バージョンで、指定された ファイルを要求ファイル (アーカイブファイルのメモリ内コピー) から復元しま す。

この例では、データファイル *genfiles/genA0* を、要求ファイル *tars/currentrequest* から抽出します。このファイルは、*/hsmfs1/genfiles/ genA0* に復元されます。

root@solaris:~# **star -xvf tars/currentrequest genfiles/genA0**

13. 必要なファイル属性を設定します。

*samfsdump* または *qfsdump* 回復ポイントファイルを使用せずにファイルを *tar* ファイルから復元すると、元のファイル属性が失われます。ファイルの *.inodes* ファイルをデフォルトの属性値を使用して新規に作成する必要があります。

- 14. すべての必要なファイルが回復されるまで、この手順を繰り返します。
- 15. 必要に応じて、紛失および破損したセグメント化ファイルまたはボリュームオー バーフローファイル、あるいはその両方を復元します。
- 16. それ以外の場合は、回復手順を終了します。[「アーカイブファイルシステムの通](#page-72-0) [常運用への復元」を](#page-72-0)参照してください。

#### <span id="page-57-0"></span>**紛失および破損したセグメント化ファイルの復元**

セグメント化ファイルの復元は、通常ファイルの復元とよく似ています。ただし、 ファイルそのものではなく個々のセグメントを回復します。そのため、ファイルを 復元するには、セグメントを 1 つのファイルに結合してから、その結果を再度セグ メント化する必要があります。回復が必要な各ファイルについて、次のように進め ます。

1. ファイルシステムメタデータサーバーに *root* してまだログインしていない場合 は、ログインします。

root@solaris:~#

- 2. アーカイブおよびリサイクルをまだ停止していない場合は、[「アーカイブ処理お](#page-12-0) [よびリサイクル処理プロセスの停止」の](#page-12-0)手順で停止します
- 3. セグメント化ファイルが最後にアーカイブされた期間のアーカイバログがある場 合は、セグメント化 (タイプ *S*) ファイルのエントリを検索します。必要なファイ ルのセグメントの最新エントリを選択します。

A 2015/03/03 14:01:47 li VOL013 all.1 76a.1 hsmfs1 14.5 10485760 bf/**dat011**/**1 S** 0 51 A 2015/03/03 14:04:11 li VOL013 all.1 2476f.5002 hsmfs1 15.5 10485760 bf/**dat011**/**2 S** 0 51

A 2015/03/03 14:06:24 li VOL013 all.1 1409aa4.1 hsmfs1 16.5 184 bf/**dat011**/**3 S** 0 51

- 4. これらのセグメントの最新エントリを見つけたら、次の詳細をメモします。
	- メディアタイプ
	- ファイルセグメントを格納するメディアボリュームのボリュームシリアル番号
	- セグメントを保持するアーカイブ (*tar*) ファイルの 16 進数の開始位置
	- ファイルシステムのルートディレクトリに対するセグメント化ファイルの相対 パスおよび名前
	- ファイル内のセグメント数。

この例では、ファイル *dat011* が 3 つのセグメント (*1*、*2*、および *3*) に分割 されています。3 つのセグメントは 3 つのアーカイブファイルに格納されてお り、これらのファイルはすべて単一の LTO (*li*) テープボリューム (ボリューム シリアル番号 *VOL013*) にあります。3 つのアーカイブファイルは、位置 0x76a (*76a*)、0x2476f (*2476f*)、および 0x1409aa4 (*1409aa4*) から始まります

A 2015/03/03 14:01:47 **li VOL013** all.1 **76a**.1 hsmfs1 14.5 10485760 **bf/dat011**/**1 S** 0 51 A 2015/03/03 14:04:11 **li VOL013** all.1 **2476f**.5002 hsmfs1 15.5 10485760 **bf/dat011**/**2 S** 0 51

A 2015/03/03 14:06:24 **li VOL013** all.1 **1409aa4**.1 hsmfs1 16.5 184 **bf/dat011/3 S** 0 51

5. 復元しているファイルシステムのルートディレクトリに変更します。

Oracle HSM アーカイブファイルは、ファイルシステムのルートディレクトリに 相対的にコピーを格納します。そのため、元の位置に戻すため、ルートディレク トリから復元します。

この例では、*hsmfs1* ファイルシステムのルートに変更します。

root@solaris:~# **cd /hsmfs1**

6. 復元されたファイルシステムに一時アーカイブファイルを保持するためのディレ クトリを作成します。

この例では、ディレクトリ */hsmfs1/tars* を作成します。

root@solaris:~# **mkdir /hsmfs1/tars**

- 7. 1 つまたは複数のファイルセグメントのアーカイブされたコピーを保持する各 アーカイブファイルの先頭にメディアを配置し、アーカイブをメディアからメ モリーに読み込みます。コマンド *request -m media-type -v volume-serialnumber -p 0xposition path/requestfile* を使用します。ここでは:
	- *-m media-type* は、付録B「*[装置タイプの用語集](#page-84-0)*」 に一覧表示されている 2 文 字のメディアタイプコードの 1 つを指定します。
	- *-v volume-serial-number* は、メディアボリュームを識別する 6 文字の英数 字コードを指定します。
	- *-p 0xposition* は、アーカイバログエントリ内の、メモした 16 進数の開始位 置を指定します。
	- *path* は、一時回復ディレクトリのパスです。
	- *requestfile* は、*request* コマンドでメディアから読み込むメモリー内 *tar* ファイルに使用する名前です。

この例では、2 つの要求ファイルを作成する必要があります。最初の */hsmfs1/tars/request76a* は、LTO (*li*) *VOL013* 上の位置 *0x76a* から 開始するアーカイブファイルをロードします。このアーカイブには、 最初の 2 つのセグメントが両方とも含まれます。2 番目の要求ファイル */hsmfs1/tars/request1409aa4* は、この場合は同じボリューム上の位置 *0x1409aa4* にあるアーカイブファイルをロードします (セグメントはライブラリ 内の任意のボリューム上に存在できます)。

```
root@solaris:~# request -m li -v VOL013 -p 0x76a /hsmfs1/tars/request76a
root@solaris:~# request -m li -v VOL013 -p 0x1409aa4 /
/hsmfs1/tars/request1409aa4
```
8. 不明または破損ファイルのバックアップコピーの各セグメントを前の手順 で作成したメモリー内 *tar* ファイルから抽出します。コマンド *star -xv -f requestfile segment* (*requestfile* はメモリー内 *tar* ファイルの名 前、*segment* はファイルシステムのルートディレクトリに対する復元の必要な ファイルの各セグメントの相対パスおよび名前) を使用します。

star コマンドは、GNU *tar* の拡張された Oracle HSM バージョンで、指定された ファイルを要求ファイルでポイントしているアーカイブファイルから復元しま す。

この例では、データファイル *bf/dat011* の 3 つのセグメントのうち 2 つを要求 ファイル (メモリー内 *tar* ファイル) *tars/request76a* から、1 つを要求ファ イル *tars/request1409aa4* から抽出します。このファイルは、ディレクトリ */hsmfs1/bf/dat011/* に 3 つの部分に分けて復元されます。

root@solaris:~# **star -xvf tars/request76a bf/dat011/1** root@solaris:~# **star -xvf tars/request76a bf/dat011/2** root@solaris:~# **star -xvf tars/request1409aa4 bf/dat011/3**

*/hsmfs1/bf/dat011* の内容を一覧表示すると、復元されたセグメントごとに 1 つの通し番号が付けられたファイルが表示されます。

root@solaris:~# **ls /hsmfs/bf/dat011** total 40968 -rw-rw---- 1 root other 10485760 Mar 5 17:06 **1** -rw-rw---- 1 root other 10485760 Mar 5 17:06 **2** -rw-rw---- 1 root other 184 Mar 5 17:07 **3** root@solaris:~#

9. 復元されたセグメントをセグメント化されていない 1 つの一時ファイルに結合し ます。

この例では、*/hsmfs1/bf/dat011/* ディレクトリ内の 3 つのセグメントを連結し て、ファイル */hsmfs1/bf/dat011file* を作成します。

root@solaris:~# **cat /hsmfs/bf/dat011/1 /hsmfs/bf/dat011/2** / **/hsmfs/bf/dat011/3 > /hsmfs/bf/dat011file**

root@solaris:~#

*/hsmfs1/bf/* の内容を一覧表示すると、セグメントが含まれているディレクト リとともに新しいファイルが表示されます。

root@solaris:~# **ls -l /hsmfs/bf/dat011\*** drwxr-xr-x 2 root root 4096 Mar 5 17:06 dat011 -rw-rw---- 1 root other 20971704 Mar 5 17:14 dat011file root@solaris:~#

10. セグメント、およびセグメントが含まれているディレクトリを削除します。

root@solaris:~# **rm -r /hsmfs/bf/dat011/** root@solaris:~#

11. セグメント化ファイルの元のパスおよび名前を使用して、空のファイルを作成し ます。コマンド *touch file* (*file* は元のパスおよびファイル名) を使用します。

この例では、空のファイル */hsmfs/bf/dat011* (復元しているセグメント化ファ イルの元の名前) を作成します。

root@solaris:~# **touch /hsmfs/bf/dat011** root@solaris:~#

12. 新しく作成した空のファイルに Oracle HSM セグメント属性を設定します。コマ ンド *segment -l segment-length file* (*segment-length* はメモしたアーカイバ ログエントリにおけるセグメントの長さ、*file* はセグメント化ファイルの元の パスおよび名前) を使用します。

この例では、ファイル *dat011* のセグメントの長さが *10485760* であることが アーカイバログファイルで示されています (ファイルは 3 つめのセグメントで終 了するため、メディア上のデータの長さはセグメントの長さ未満になります)。

- **A** 2015/03/03 14:01:47 **li VOL013** all.1 **76a**.1 hsmfs1 14.5 **10485760 bf/dat011**/**1 S** 0 51
- **A** 2015/03/03 14:04:11 **li VOL013** all.1 **76a**.5002 hsmfs1 15.5 **10485760 bf/dat011**/**2 S** 0 51
- **A** 2015/03/03 14:06:24 **li VOL013** all.1 **1409aa4**.1 hsmfs1 16.5 **184 bf/dat011/**3 S 0 51

そのため、空のファイルのセグメントの長さを *10485760* に設定します。

root@solaris:~# **segment -l 10485760 /hsmfs/bf/dat011** root@solaris:~#

13. セグメント化されていない一時ファイルを空のセグメント化ファイルにコピーし ます。

この例では、*dat011file* を *dat011* にコピーします。

root@solaris:~# **cp /hsmfs/bf/dat011file /hsmfs/bf/dat011** root@solaris:~#

コマンド *sls -2K hsmfs/bf/dat011* を使用して各セグメントを一覧表示する と、次に示すように表示されます。ファイルが復元されています。

```
root@solaris:~# sls -2K /hsmfs/bf/dat011
```
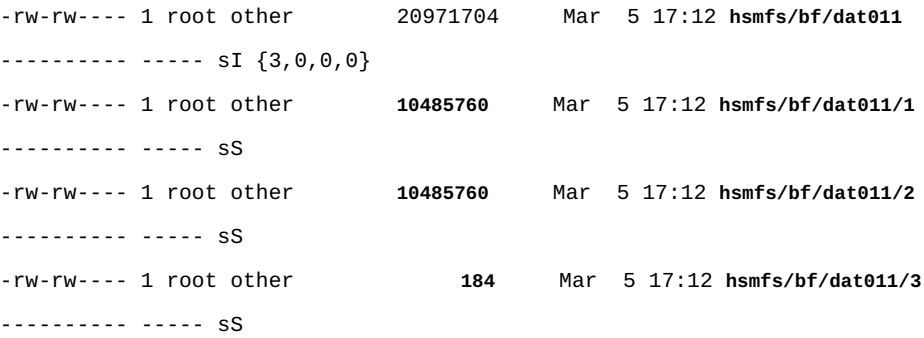

14. その他の必要なファイル属性を設定します。

*samfsdump* または *qfsdump* 回復ポイントファイルを使用せずにファイルを *tar* ファイルから復元すると、元のファイル属性が失われます。ファイルの *.inodes* ファイルをデフォルトの属性値を使用して新規に作成する必要があります。

15. これでファイルが復元されました。セグメント化されていない一時ファイルを削 除します。

この例では、*dat011file* を削除します。

root@solaris:~# **rm /hsmfs/bf/dat011file** root@solaris:~#

- 16. すべての必要なファイルが回復されるまで、この手順を繰り返します。
- 17. 回復手順を終了します。[「アーカイブファイルシステムの通常運用への復元」を](#page-72-0) 参照してください。

#### <span id="page-63-0"></span>**紛失および破損したボリュームオーバーフローファイルの復元**

ボリュームオーバーフローファイルとは、複数のメディアボリュームにまたがる通 常ファイルです。そのため、ボリュームオーバーフローファイルの復元は、その他 の通常ファイルの復元とよく似ています。ただし、データファイルをアーカイブか ら抽出する前に、複数のボリューム上にあるアーカイブファイルのセクションを 結合して、ディスク上で1つのアーカイブファイルにする必要があります。そのた め、回復が必要な各ファイルについて、次のように進めます。

1. ファイルシステムメタデータサーバーに *root* してまだログインしていない場合 は、ログインします。

root@solaris:~#

- 2. アーカイブおよびリサイクルをまだ停止していない場合は、[「アーカイブ処理お](#page-12-0) [よびリサイクル処理プロセスの停止」の](#page-12-0)手順で停止します
- 3. ボリュームオーバーフローファイルが最後にアーカイブされた期間のアーカイバ ログがある場合は、そのファイルの最新のエントリを検索します。メディアのボ リュームシリアル番号、ファイルの各セクションの長さ、ファイルシステムの ルートディレクトリに対するファイルの相対パスおよび名前、およびファイルの セクション数をメモします。

この例では、ファイル */hsmfs1/rf/rf81* は、2 つのボリューム *VOL036* と *VOL034* 上に存在する通常のタイプ *f* ファイルであり、2 つのセクション *0* と *1* を含んでいるため、ボリュームオーバーフローであることがわかります。

A 2015/03/03 18:28:51 li **VOL036** all.1 12d.1 hsmfs1 11731.1 **89128448 rf/rf81 f 0** 210 A 2013/08/23 18:28:51 li **VOL034** all.1 15f.0 hsmfs1 11731.1 **525271552 rf/rf81 f 1** 220

4. 復元しているファイルシステムのルートディレクトリに変更します。

Oracle HSM アーカイブファイルは、ファイルシステムのルートディレクトリに 相対的にコピーを格納します。そのため、元の位置に戻すため、ルートディレク トリから復元します。

この例では、*hsmfs1* ファイルシステムのルートに変更します。

root@solaris:~# **cd /hsmfs1**

5. 先に進む前に、回復しているファイルのサイズの少なくとも 2 倍のファイルを格 納できる十分な空き領域がファイルシステムにあることを確認します。

この例のファイル *rf/rf81* では、ファイルの 2 つのセクションのサイズに基づ くと 2 x (89128448 + 525271552) = 1228800000 バイトとなり、約 1.2G バイトの空 き領域が必要です。

6. 復元されたファイルシステムに一時アーカイブファイルを保持するためのディレ クトリを作成します。

この例では、ディレクトリ */hsmfs1/tars* を作成します。

root@solaris:~# **mkdir /hsmfs1/tars**

- 7. 1 つまたは複数のファイルセグメントのアーカイブされたコピーを保持する各 アーカイブファイルの先頭にメディアを配置し、アーカイブをメディアからメ モリーに読み込みます。コマンド *request -m media-type -v volume-serialnumber -p 0xposition path/requestfile* を使用します。ここでは:
	- *-m media-type* は、付録B「*[装置タイプの用語集](#page-84-0)*」 に一覧表示されている 2 文 字のメディアタイプコードの 1 つを指定します。
	- *-v volume-serial-number* は、メディアボリュームを識別する 6 文字の英数 字コードを指定します。
	- *-p 0xposition* は、アーカイバログエントリ内の、メモした 16 進数の開始位 置です。
	- *path* は、一時回復ディレクトリのパスです。
	- *requestfile* は、*request* コマンドでメディアから読み込むメモリー内 *tar* ファイルに使用する名前です。

この例では、2 つの要求ファイルを作成します。最初の要求ファイル */hsmfs1/tars/requestVOL036* は、LTO (*li*) *VOL036* 上の位置 *0x12d* か ら開始するアーカイブファイルをロードします。2 番目の要求ファイル */hsmfs1/tars/requestVOL034* は、LTO (*li*) *VOL034* 上の位置 *0x15f* にある アーカイブファイルをロードします。

root@solaris:~# **request -m li -v VOL036 -p 0x12d /hsmfs1/tars/requestVOL036** root@solaris:~# **request -m li -v VOL034 -p 0x15f /hsmfs1/tars/requestVOL034**

8. 作成したメモリー内 *tar* ファイルのそれぞれをアーカイブファイルのセクショ ンとしてディスクに保存します。コマンド *dd if= requestfile of=archive \_section* (*requestfile* はメモリー内 *tar* ファイルのパスおよび名前、*archive \_section* はアーカイブファイルの各セクションのパスおよび名前) を使用しま す。

この例では、要求ファイル (メモリー内 *tar* ファイル) *tars/requestVOL036* および *tars/requestVOL034* を *tars/archive\_part1* および *tars/archive\_part2* として保存します。

root@solaris:~# **dd if=tars/requestVOL036 of=tars/archive\_part1** root@solaris:~# **dd if=tars/requestVOL034 of=tars/archive\_part2** root@solaris:~#

9. セクションを 1 つのアーカイブファイルに結合します。

この例では、2 つのセクション *tars/archive\_part1* および *tars/archive\_part2* を連結して、1 つのアーカイブファイル */tars/archive \_complete* を作成します。

```
root@solaris:~# cat tars/archive_part1 tars/archive_part2 > /
tars/archive_complete
root@solaris:~#
```
10. 不明または破損したボリュームオーバーフローファイルのバックアップコピー を前の手順で作成したアーカイブ *tar* ファイルから抽出します。コマンド *star -xv -f tarfile file* (*tarfile* はアーカイブファイルの名前、*file* はファイル

システムのルートディレクトリに対する復元が必要なボリュームオーバーフロー ファイルの相対パスおよび名前) を使用します。

*star* コマンドは、GNU *tar* の拡張された Oracle HSM バージョンで、指定され たファイルを要求ファイルでポイントしているアーカイブファイルから復元しま す。

この例では、ボリュームオーバーフローファイル *rf/rf81* を *tar* ファイル *tars/archive\_complete* から抽出します。

root@solaris:~# **star -xvf tars/archive\_complete rf/rf81**

11. その他の必要なファイル属性を設定します。

*samfsdump* または *qfsdump* 回復ポイントファイルを使用せずにファイルを *tar* ファイルから復元すると、元のファイル属性が失われます。ファイルの *.inodes* ファイルをデフォルトの属性値を使用して新規に作成する必要があります。

12. これでボリュームオーバーフローファイルが復元されました。一時ファイルを削 除します。

この例では、*dat011file* を削除します。

root@solaris:~# **rm tars/archive\_\*** root@solaris:~#

- 13. すべての必要なファイルが回復されるまで、この手順を繰り返します。
- 14. 回復手順を終了します。[「アーカイブファイルシステムの通常運用への復元」を](#page-72-0) 参照してください。

## <span id="page-66-0"></span>**破損したアーカイブコピーの回復**

*破損した*アーカイブコピーとは、ディスクキャッシュに書き戻せないファイルのコ ピーです。単に断続的なハードウェア関連の入出力問題が原因でファイルを書き 込めないことがありますが、これは簡単に解決できます。また、破損したコピーが 壊れていて、データが回復不可能なこともあります。このような場合の唯一のオプ ションは、ファイルを代替コピーから回復することです。

破損したコピーを特定および管理するには、次のように進めます。

1. 破損したアーカイブコピーがあるファイルを特定します。コマンド *sfind mountpoint -any\_copy\_d* (*mountpoint* は、回復したファイルシステムがマウン トされるディレクトリ) を使用します。

この例では、ディレクトリ */hsmfs1* で検索を開始し、破損したコピーを含む 3 つのファイルを見つけます。

root@solaris:~# **sfind /hsmfs1 -any\_copy\_d** ./genfiles/ab09 ./genfiles/ab11 ./genfiles/ay12 root@solaris:~#

2. 特定した各ファイルについて、破損したコピーを特定します。コマンド *sls -D file* (*file* は確認するパスおよびファイル名) を使用します。

破損したコピーには、*D* というフラグが付きます。この例では、**/hsmfs1/ genfiles/ab09** の **copy 2** と **/hsmfs1/genfiles/ab11** の **copy 1** が破損してい ます。

```
root@solaris:~# sls -D /hsmfs1/genfiles/ab09
/hsmfs1/genfiles/ab09:
  mode: -rw-r----- links: 1 owner: root group: other
  length: 306581 admin id: 0 inode: 11748.11
  project: system(0)
  copy 1: ---- Mar 11 13:52 76f.421bc li VOL011
  copy 2: ---D Mar 31 14:02 286.1324f li VOL021
  access: Mar 11 13:50 modification: Mar 11 13:50
  changed: Mar 11 13:50 attributes: Mar 11 13:50
  creation: Mar 11 13:50 residence: Mar 11 13:50
root@solaris:~# sls -D /hsmfs1/genfiles/ab11
/hsmfs1/genfiles/ab11:
  mode: -rw-r----- links: 1 owner: root group: other
  length: 380051 admin id: 0 inode: 1460.1
  project: system(0)
  copy 1: ---D Mar 01 10:21 431.21bc6 li VOL024
  access: Mar 01 10:21 modification: Mar 01 10:21
```
 changed: Mar 01 10:21 attributes: Mar 01 10:21 creation: Mar 01 10:21 residence: Mar 01 10:21 root@solaris:~#

3. 代替コピーがある場合は、破損したコピーをアーカイブ解除します。コマンド *unarchive -c CopyNumber file* (*CopyNumber* はコピー番号を表す整数、*file* は 破損したファイルのパスおよびファイル名) を使用します。ここで中止します。

破損したコピーをアーカイブ解除すると、アーカイバプロセスの次回実行時に Oracle HSM は残りのコピーから書き込み、追加のアーカイブコピーを作成しま す。この例では、**/hsmfs1/genfiles/ab09** の別の破損していないコピーがある ため、破損したコピー copy *2* をアーカイブ解除します。

root@solaris:~# **unarchive -c 2 /hsmfs1/genfiles/ab09** root@solaris:~#

4. 別のコピーがない場合は、破損したコピーを破損していない状態にします。 コマンド *undamage -cCopyNumber file* (*CopyNumber* はコピー番号を表す整 数、*file* は破損したファイルのパスおよびファイル名) を使用します。

断続的なハードウェア関連の入出力エラーが原因でファイルを書き込めないこと があります。破損フラグをクリアして再書き込みすると、問題が解決することが あります。この例では、**/hsmfs1/genfiles/ab11** のコピーは 1 つしかありませ  $\lambda$ .

root@solaris:~# **undamage -c1 /hsmfs1/genfiles/ab11**

5. コピーの書き込みを試みます。コマンド *stage -c CopyNumber -I file* (*CopyNumber* はコピー番号を表す整数、*file* はファイルのパスおよびファイル 名) を使用します。

オプションの *-I* (即時) パラメータは、書き込み操作をキューの先頭にプッシュ します。

root@solaris:~# **stage -c 1 -I /hsmfs1/genfiles/ab11**

6. 書き込みが成功した場合は、ここで中止します。

7. 書き込みが再度失敗した場合、Oracle HSM は破損フラグを再度設定します。破 損したコピーに対する *sls -D* コマンドの出力における i ノードのメジャー番号 をメモします。

この例では、ファイル */hsmfs1/genfiles/ab11* の i ノード番号は *1460* です。

```
root@solaris:~# sls -D /hsmfs1/genfiles/ab11
/hsmfs1/genfiles/ab11:
  mode: -rw-r----- links: 1 owner: root group: other
  length: 380051 admin id: 0 inode: 1460.1
  project: system(0)
  copy 1: ---D Mar 01 10:21 431.21bc6 li VOL024
   ...
root@solaris:~#
```
8. 考えられる原因を探します。まず、破損したコピーのあるファイルの i ノードに 関係する書き込み関連メッセージを Oracle HSM */var/adm/sam-log* ファイルで 確認します。

検索は、さまざまな方法で実行できます。この例では、Solaris *cat* コマンドを使 用してログファイルの内容を一覧表示し、出力を *grep* および i ノード番号と照 合する正規表現にパイプ処理します。2 つのメッセージを探します。両方とも入 出力エラーを示していて、1 つはテープドライブのうちの 1 つの装置 (*eq*) 番号 *804* を明示的に指しています。

root@solaris:~# **cat /var/adm/sam-log | grep "inode 1460"** Mar 11 15:35:44 server1 genu-20[8899]: Stage request canceled for inode **1460** (eq **804**): I/O error. Jan 11 15:35:44 server1 samfs[8894]: /sam4 inode **1460**.1 - Archive copy 1 marked damaged: I/O error

- 9. */var/adm/sam-log* ファイルが特定の Oracle HSM 装置番号を指している場合 は、デバイスログ */var/opt/SUNWsamfs/devlog/drive-equipment-number* (*drive-equipment-number* は、*/var/adm/sam-log* ファイルに示されている装 置番号) を確認します。
- 10. 問題が特定のドライブに固有であると考えられる場合は、コマンド *samcmd unavail drive-equipment-number* を使用して、指しているドライブが書き込

み処理プロセスで使用できないようにします。次に、コピーを破損していない状 態にし、書き込みを再度試みます。

```
root@solaris:~# samcmd unavail 804
root@solaris:~# stage -c 1 -I /hsmfs1/genfiles/ab11
root@solaris:~# undamage -c1 /hsmfs1/genfiles/ab11
root@solaris:~#
```
- 11. 書き込みが再度失敗した場合、または障害があると考えられるドライブがない 場合は、*request* および *star* コマンド ([「ログエントリを使用したファイルの](#page-53-1) [回復」](#page-53-1) を参照) または *tar* や *dd* などの Solaris ユーティリティーを使用して、コ ピーの回復を試みます。
- 12. それでもファイルを回復できず、データの値が妥当であれば、データ回復サー ビスを利用します。Oracle StorageTek テープメディアによる支援が必要な場合 は、Oracle StorageTek Enterprise Tape Data Recovery サービスを利用します。My Oracle Support (*support.oracle.com*) にログインします。「サービス・リクエス ト」を開き、リクエストカテゴリにあるリストからテープドライブモデルを選択 し、サブカテゴリにあるリストからメディアの問題を選択します。
- 13. ファイルが回復不可能であると判明した場合は、破損したコピーをアーカイブ解 除します。コマンド *unarchive -c CopyNumber file* (*CopyNumber* はコピー番号 を表す整数、*file* は破損したファイルのパスおよびファイル名) を使用します。

root@solaris:~# **unarchive -c 1 /hsmfs1/genfiles/ab11** root@solaris:~#

- 14. ログファイルで明らかなドライブまたはメディアの問題がある場合は解決しま す。
- 15. アーカイブ処理、ステージング処理、およびリサイクル処理を無効にしていた場 合は、ここでふたたび有効化します。[「アーカイブファイルシステムの通常運用](#page-72-0) [への復元」を](#page-72-0)参照してください。
- 16. それ以外の場合は、ここで終了します。
## **第6章 完了作業**

構成とデータの回復後、最後に 2 つのタスクを実行する必要があります。

- [アーカイブファイルシステムの通常運用への復元](#page-72-0)
- [新規構成情報の保存](#page-75-0).

## <span id="page-72-0"></span>**アーカイブファイルシステムの通常運用への復元**

アーカイブとリサイクルを無効にしていた場合は、ここでふたたび有効化します。

- [アーカイブを有効化する](#page-72-1)
- <span id="page-72-1"></span>• [リサイクルを有効化する](#page-73-0).

### **アーカイブを有効化する**

1. ファイルシステムのメタデータサーバーに *root* としてログインします。

root@solaris:~#

2. */etc/opt/SUNWsamfs/archiver.cmd* ファイルをテキストエディタで開き、回復 作業の開始時にファイルに追加した最初の *wait* ディレクティブまでスクロール します。

この例では、*vi* エディタを使用します。

root@solaris:~# **vi /etc/opt/SUNWsamfs/archiver.cmd** # Configuration file for Oracle HSM archiving file systems #----------------------------------------------------------------------- # General Directives archivemeta = off examine = noscan #----------------------------------------------------------------------- # Archive Set Assignments

```
wait
fs = hsmfs1logfile = /var/adm/hsmfs1.archive.log
all .
     1 -norelease 15m
     2 -norelease 15m
fs = hsmfs2logfile = /var/adm/hsmfs2.archive.log
all .
...
```
3. アーカイブを有効にするには、回復作業の開始時にファイルに追加したすべて の *wait* ディレクティブを削除します。ファイルを保存して、エディタを閉じま す。

この例では、追加した 1 つの *wait* ディレクティブを削除します。

```
root@solaris:~# vi /etc/opt/SUNWsamfs/archiver.cmd
...
#-----------------------------------------------------------------------
# Archive Set Assignments
fs = hsmfs1logfile = /var/adm/hsmfs1.archive.log
all .
     1 -norelease 15m
     2 -norelease 15m
     3 -norelease 15m
fs = hsmfs2...
:wq
root@solaris:~#
```
<span id="page-73-0"></span>4. 次に、リサイクルを有効にします。

### **リサイクルを有効化する**

1. ファイルシステムのメタデータサーバーに *root* としてログインします。

```
root@solaris:~#
```
2. */etc/opt/SUNWsamfs/recycler.cmd* ファイルをテキストエディタで開き、回復 作業の開始時にファイルに追加した最初の *-ignore* パラメータまでスクロール します。

この例では、*vi* エディタを使用します。

```
root@solaris:~# vi /etc/opt/SUNWsamfs/recycler.cmd
# Configuration file for Oracle HSM archiving file systems
#-----------------------------------------------------------------------
logfile = /var/adm/recycler.log
no_recycle tp VOL[0-9][2-9][0-9]
library1 -hwm 95 -mingain 60 -ignore
```
3. 回復作業の開始時に追加したすべての *-ignore* パラメータを削除します。次に ファイルを保存し、エディタを閉じます。

この例では、Oracle HSM 構成にあるのは、*library1* というライブラリ 1 つのみ です。

root@solaris:~# vi /etc/opt/SUNWsamfs/recycler.cmd # Configuration file for Oracle HSM archiving file systems #---------------------------------------------------------------------- logfile = /var/adm/recycler.log no\_recycle tp VOL[0-9][2-9][0-9] **library1** -hwm 95 -mingain 60 **-ignore :wq** root@solaris:~#

4. 変更した構成ファイルにエラーがないかどうかをチェックします。コマンド *archiver -lv* を使用して *archiver.cmd* ファイルをチェックし、初期化コマン ド *sam-fsd* を実行します。エラーを修正します。

この例では、構成ファイルは適切です。

```
root@solaris:~# archiver -lv
```
Reading '/etc/opt/SUNWsamfs/archiver.cmd'. 1: #----------------------------------------------------------------------- 2: # General Directives 3: archivemeta = off 4: examine = noscan 5: #----------------------------------------------------------------------- 5: # Archive Set Assignments  $7: fs = hsmfs1$ ... .sort: path root@solaris:~# **sam-fsd** Trace file controls: sam-amld /var/opt/SUNWsamfs/trace/sam-amld ... Would start sam-archiverd() Would start sam-stagealld() Would start sam-stagerd() Would start sam-amld() root@solaris:~#

5. 復元した構成ファイルを使用して、Oracle HSM ソフトウェアを再構成します。 コマンド *samd config* を使用します。

アーカイブ処理およびリサイクル処理プロセスが再開します。

root@solaris:~# **samd config**

- 6. サーバーの問題や、1 つ以上のファイルシステムの損失または破損から回復して いる場合は、新しく復元された Oracle HSM 構成を保存します。
- 7. それ以外の場合は、ここで終了します。

## <span id="page-75-0"></span>**新規構成情報の保存**

回復作業で Oracle HSM 構成を変更した場合は、ここで構成をふたたびバックアップ する必要があります。

### **新たに復元した Oracle HSM 構成の保存**

1. ファイルシステムのメタデータサーバーに *root* としてログインします。

root@solaris:~#

2. *samexplorer* コマンドを実行し、SAMreport を作成します。これをバックアッ プ構成情報を保持するディレクトリに保存します。コマンド *samexplorer path/hostname.YYYYMMDD.hhmmz.tar.gz* を使用します。ここで *path* は選択し たディレクトリへのパス、*hostname* は Oracle HSM ファイルシステムホストの 名前、*YYYYMMDD.hhmmz* は日付とタイムスタンプです。

デフォルトのファイル名は */tmp/*

*SAMreport.hostname.YYYYMMDD.hhmmz*.*tar.gz* です。この例では、SAMreport を保存するディレクトリ */zfs1/sam\_config/* がすでに存在します。そのため、 このディレクトリにレポートを作成します。

root@solaris:~# **samexplorer /zfs1/sam\_config/explorer/server1.20140430.1659MST.tar.gz**

 Report name: /zfs1/sam\_config/explorer/samhost1.20140430.1659MST.tar.gz Lines per file: 1000 Output format: tar.gz (default) Use -u for unarchived/uncompressed.

 Please wait............................................. Please wait............................................. Please wait......................................

 The following files should now be ftp'ed to your support provider as ftp type binary.

/zfs1/sam\_config/explorer/samhost1.20140430.1659MST.tar.gz

3. 構成ファイルを別のファイルシステムにコピーします。

*/etc/opt/SUNWsamfs/*

 *mcf archiver.cmd*

*defaults.conf* 

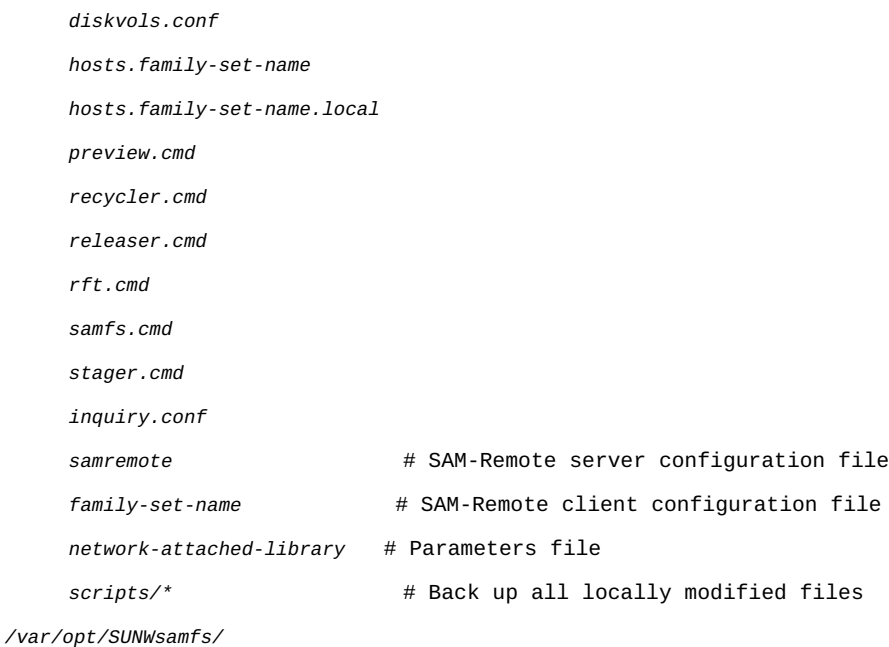

4. すべてのライブラリカタログデータ (ヒストリアンで保持されているデータを含 む) をバックアップします。カタログごとに、コマンド */opt/SUNWsamfs/sbin/ dump\_cat -V catalog-file* を使用します。ここで *catalog-file* は、カタログ ファイルのパスと名前です。出力を新しい場所にある *dump-file* にリダイレク トします。

この例では、*library1* のカタログデータを、NFS でマウントされた個別のファ イルシステム *zfs1* 上のディレクトリにある *library1cat.dump* ファイルにダン プします。

root@solaris:~# **dump\_cat -V /var/opt/SUNWsamfs/catalog/library1cat >** / **/zfs1/sam\_config/20140513/catalogs/library1cat.dump**

5. Oracle HSM のインストールおよび構成中に変更したシステム構成ファイルをコ ピーします。これには、次が含まれる可能性があります。

```
/etc/
```
 *syslog.conf system vfstab*

*/kernel/drv/ sgen.conf samst.conf samrd.conf sd.conf ssd.conf st.conf /usr/kernel/drv/dst.conf*

6. Oracle HSM 構成の一部として作成したカスタムシェルスクリプトおよび *crontab* エントリを選択したサブディレクトリにコピーします。

たとえば、回復ポイントの作成を管理するために *crontab* エントリを作成した 場合は、ここでコピーを保存します。

- 7. 現在インストールされているソフトウェア (Oracle Oracle HSM、Solaris、Solaris Cluster (該当する場合) を含む) のリビジョンレベルを記録し、選択したサブディ レクトリ内の *readme* ファイルに情報のコピーを保存します。
- 8. 選択したサブディレクトリで、新たにダウンロードした Oracle Oracle HSM、Solaris、および Solaris Cluster パッケージのコピーを保存して、再度必要 になったときにはすぐにソフトウェアを復元できるようにします。

**付録A** 

## **付録A アーカイバおよび移行ログの理解**

アーカイバおよび移行ログには、テープにコピーされたファイルの正確な場所が記 録されます。ファイルシステムを回復する必要がある場合、これらのログファイル には、使用可能な回復ポイントファイルでは見つからない任意のファイルを復元で きる情報が含まれています。

次の表は、アーカイバログ内の各フィールドの定義です。

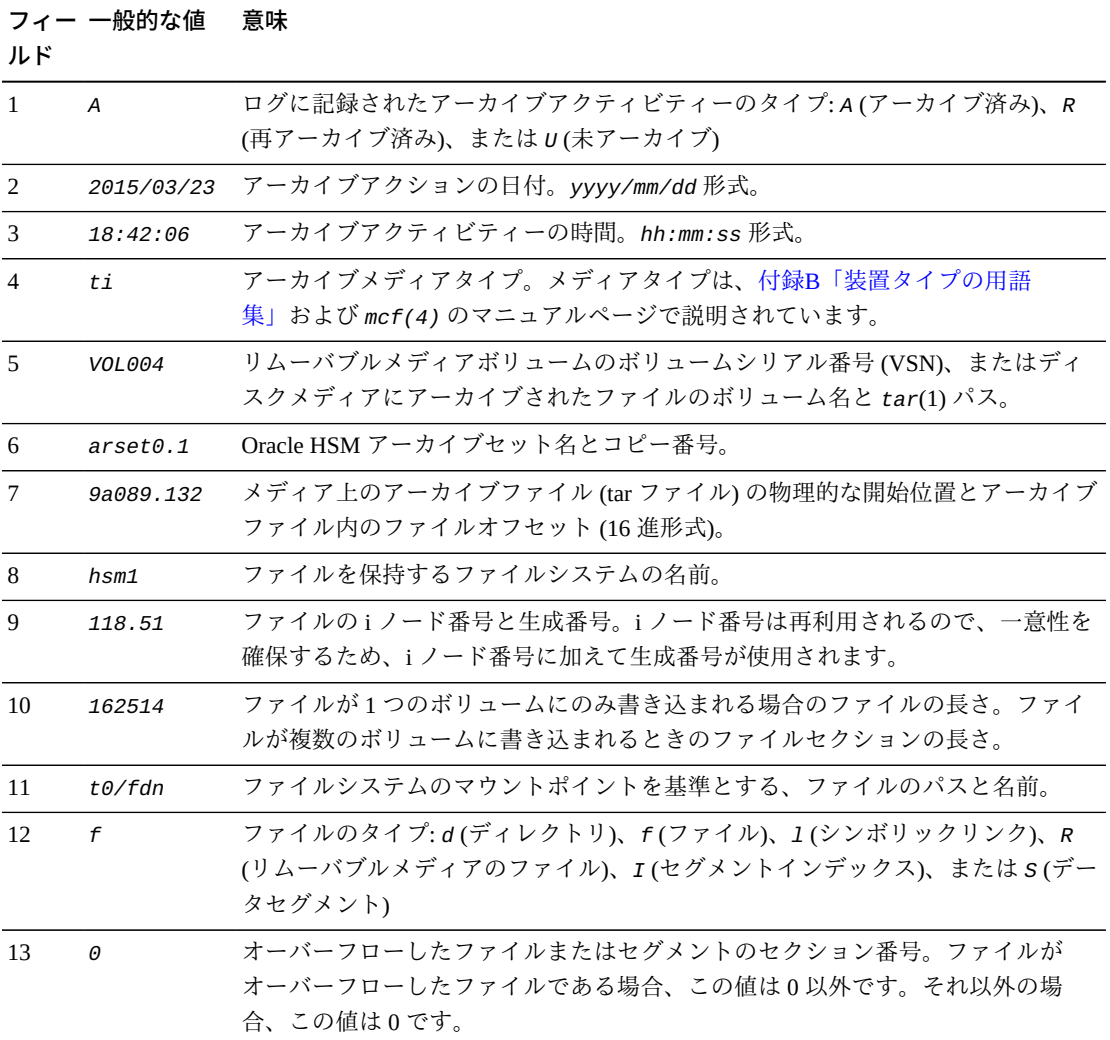

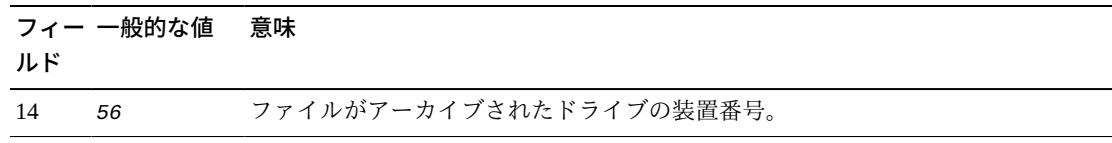

次の例は、アーカイバログファイルの行の例を示しています。

A 2014/03/23 18:42:06 ti VOL004 arset0.1 9a089.1329 hsm1 118.51 162514 t0/fdn f 0 54 A 2014/03/23 18:42:10 ti VOL004 arset0.1 9aac2.1 hsm1 189.53 1515016 t0/fae f 0 56 A 2014/03/23 18:42:10 ti VOL004 arset0.1 9aac2.b92 hsm1 125.53 867101 t0/fai f 0 50 A 2014/03/24 13:30:24 dk DISK01/d8/d16/f2 arset4.1 810d8.1 hsm1 11971.30 1136048 t1/dat0 f 0 0 A 2014/03/24 13:30:25 dk DISK01/d8/d16/f2 arset4.1 810d8.8d hsm1 11973.9 1849474 t1/dat9 f 0 0 A 2014/03/24 13:30:25 dk DISK01/d8/d16/f3 arset4.1 810d8.96 hsm1 119576.6 644930 t1/file7 f 0 0

> メディア移行ログは、アーカイブログに非常に似ています。アーカイブアクティビ ティーとアーカイブセット/コピー番号の各フィールドが省略され、最後の 3 つの フィールドは移行ログに固有のものです。その他のフィールドはすべて同じです。 ただし、移行されたボリュームごとに個別の移行ログが存在します。各ログファイ ルは、*migrationd.cmd* ファイルで指定されているロギングディレクトリにありま す。

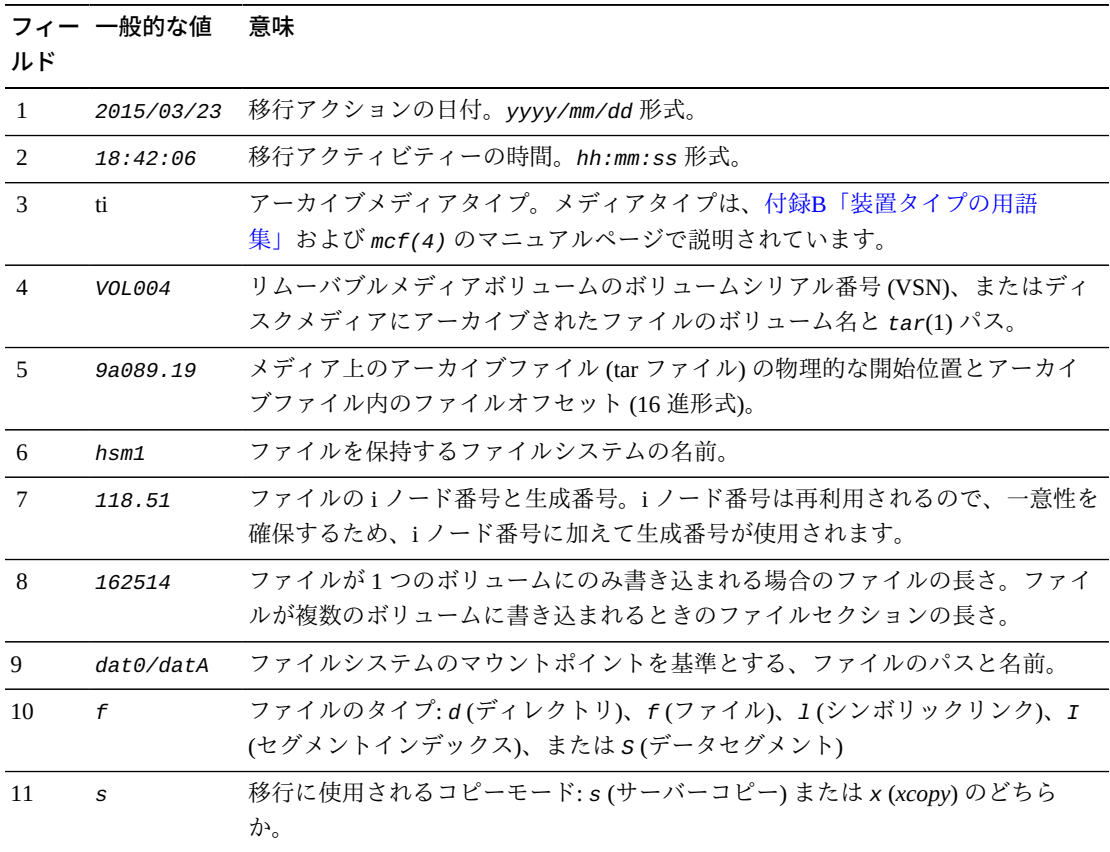

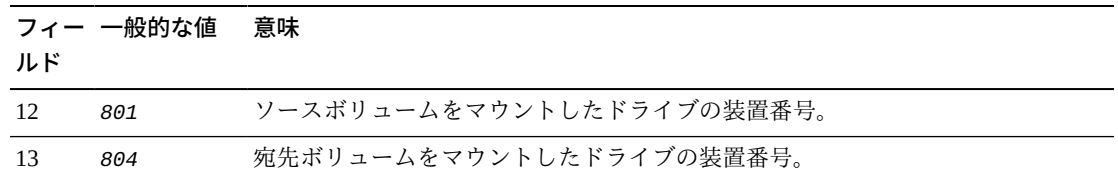

次の例は、移行ログファイル *hsm\_migration\_logs/li.VOL001* の中の代表的な行を 示しています。ここでは、LTO テープ *VOL001* の新しいメディアへの移行がログに 記録されています。

```
2015/10/16 12:14:12 li VOL012 2 4.1 hsmfs1 1026.1 0 .domain f s 804 801
2015/10/16 12:14:12 li VOL012 2 4.2 hsmfs1 1025.1 0 .fuid f s 804 801
2015/10/16 12:14:12 li VOL012 2 6.1 hsmfs1 1040.1 14971 data0/dat0A f s 804 801
2015/10/16 12:14:12 li VOL012 2 6.20 hsmfs1 1041.1 14971 data0/dat0B f s 804 801
2015/10/16 12:14:12 li VOL012 2 6.3f hsmfs1 1042.1 14971 data0/dat0C f s 804 801
2015/10/16 12:14:12 li VOL012 2 6.5e hsmfs1 1043.1 14971 data0/dat0D f s 804 801
```
## **付録B**

## **付録B 装置タイプの用語集**

<span id="page-84-0"></span>マスター構成ファイル (*mcf*) の *Equipment Type* フィールドの値は、デバイスおよび Oracle Hierarchical Storage Manager and StorageTek QFS Software 内のデバイス構成を 特定します。装置タイプは 2 文字のコードで表されます。この用語集に記載されて いるコードは、サンプルを使用する際や既存の *mcf* (詳細は、*mcf(4)* のマニュアル ページを参照してください) の内容を解釈する際のクイックリファレンスとして使用 できます。

便宜上、これらのコードはセクションに分割され、次にアルファベット順に記載さ れています。

- [推奨される装置およびメディアのタイプ](#page-84-1)
- [その他の装置タイプとメディアタイプ](#page-86-0)

### <span id="page-84-1"></span>**推奨される装置およびメディアのタイプ**

このセクションでは、通常必要になる装置コードについて説明します。汎用装置 コード (*rb*、*tp*、*od*) を表すコード、およびネットワーク接続ライブラリインタ フェースと Oracle HSM 履歴を表すコードです。

汎用装置コード *rb*、*tp*、および *od* は、SCSI 接続のライブラリ、テープドライブ、 および光学ディスクデバイス全般に使用できる推奨の装置タイプです。汎用装置タ イプを指定すると、Oracle HSM が SCSI ベンダーコードに基づいて正しいタイプを 自動的に設定します。

#### **gXXX**

*XXX* は *[0-127]* の範囲の整数で、*ma* ディスクキャッシュファミリセットの一部 であるディスクデバイスのストライプ化グループです。

**hy**

オプションの Oracle HSM 履歴仮想ライブラリです。メディアカタログが格納さ れますが、ハードウェアへの関連付けはありません。エクスポートしたメディア の追跡に使用します。

#### **ma**

1 つ以上の専用の *mm* ディスクデバイス上のファイルシステムメタデータが保持 される高性能の QFS ファイルシステム。ファイルデータは別の *md*、*mr*、または *gXXX* データデバイスに格納されます。

#### **md**

*ma* ファイルシステムのファイルデータや *ms* ファイルシステムのデータおよび メタデータを格納するディスクデバイス。*md* デバイスはファイルデータを、小 さい 4K バイトのディスク割り当て単位 (DAU)、および大きい 16-、32-、または 64K バイトの DAU で格納します。DAU のデフォルトは 64K バイトです。

#### **mm**

高パフォーマンス *ma* ファイルシステムのファイルシステムメタデータを格納す るディスクデバイス。

#### **mr**

*ma* ファイルシステムのファイルデータを格納するディスクデバイス。*mr* デバイ スはファイルデータを、8-65528K バイトの範囲の 8K バイトの倍数で自由に調 整できる大きなディスク割り当て単位 (DAU) で格納します。DAU のデフォルト は 64K バイトです。

#### **ms**

Oracle HSM ファイルシステムで、ファイルシステムのメタデータをファイル データを格納しているのと同じデバイスに格納します。

#### **od**

SCSI 接続光学ディスク。Oracle HSM は、SCSI ベンダーコードを使用して適切 な装置タイプを自動的に設定します。

#### **rb**

SCSI 接続テープライブラリ。Oracle HSM は、SCSI ベンダーコードを使用して 適切な装置タイプを自動的に設定します。

#### **rd**

SAM-Remote 疑似デバイス。マスター構成ファイル (*mcf*) 内の対応する *Equipment Identifier* フィールドに、疑似デバイスへのパス (*/dev/samrd/ rd2* など) が含まれている必要があります。対応する *Family Set* フィールドに は SAM-Remote サーバーのホスト名が含まれている必要があります。

#### **sc**

SAM-Remote クライアントシステム。マスター構成ファイル (*mcf*) 内の対応する *Equipment Identifier* フィールドに、このクライアントの SAM-Remote クライ アント構成ファイルへのパスが含まれている必要があります。対応する *Family Set* フィールドにはサーバーのファミリセット名が含まれている必要がありま す。*Additional Parameters* フィールドには、クライアントのライブラリカタ ログファイルへの完全パスが含まれている必要があります。

#### **sk**

ネットワーク接続ライブラリとの Oracle StorageTek ACSLS インタフェース。 マスター構成ファイル (*mcf*) 内の対応する *Equipment Identifier* フィールド に、ACSLS インタフェースのパラメータファイルへのパスが含まれている必要 があります。詳細は、*stk(7)* のマニュアルページを参照してください。

#### **ss**

SAM-Remote サーバー。マスター構成ファイル (*mcf*) 内の対応する *Equipment Identifier* フィールドに、SAM-Remote サーバー構成ファイルへのパスが含 まれている必要があります。対応する *Family Set* フィールドにはサーバーの ファミリセット名が含まれている必要があり、これは、クライアント上の *mcf* の *Family Set* フィールドで使用されている名前と一致している必要がありま す。

**tp**

SCSI 接続テープドライブ。Oracle HSM は、SCSI ベンダーコードを使用して適 切な装置タイプを自動的に設定します。ただし、*li* や *ti* などの具体的な装置 コードを使用する場合は、一貫してそうする必要があります。たとえば、*mcf* ファイルで *li* (LTO) テープ装置を指定する場合、同じ装置を *archiver.cmd* ファイルで *tp* 装置として参照することはできません。

## <span id="page-86-0"></span>**その他の装置タイプとメディアタイプ**

このセクションに表示されている装置タイプもサポートされます。

ほとんどの場合、汎用装置タイプ *rb*、*tp*、および *od* を使用して、SCSI 接続のライ ブラリ、テープドライブ、および光ディスクデバイスを識別することをお勧めして います。汎用装置タイプは、ハードウェアを SCSI ベンダー ID を使用して動的に特 定するよう Oracle HSM に指示します。次のタイプコードは、あるメディアタイプか ら別のメディアタイプに移行する際に不可欠であり、管理のために役に立つことが あります。ただし、たとえばこれらをマスター構成ファイル (*mcf*) で使用すると、 ある時点で実際のハードウェアと一致しない可能性がある静的な装置構成がハード コーディングされます。

```
ac
```
Sun 1800、3500、または L11000 テープライブラリ。 **at** Sony AIT-4 または AIT-5 テープドライブ。 **cy** Cygnet 光学ディスクライブラリ。 **d3** StorageTek D3 テープドライブ。 **dm** Sony DMF ライブラリ。 **ds** DocuStore または Plasmon 光学ディスクライブラリ。 **dt** DAT 4-mm テープドライブ。

```
e8
Exabyte X80 ライブラリ。
fd
Fujitsu M8100 128 トラックテープドライブ。
h4
HP SL48 または SL24 ライブラリ。
hc
Hewlett Packard L9-/L20-/L60 シリーズライブラリ。
i7
IBM 3570 テープドライブ。
ic
IBM 3570 メディアチェンジャー。
il
IBM 3584 テープライブラリ。
li
LTO-3 以降のテープドライブ。
lt
Digital Linear Tape (DLT)、Super DLT、DLT-S4 テープドライブ。
me
Metrum ライブラリ。
mf
IBM マルチファンクション光学ドライブ。
mo
5.25 インチ消去可能光学ドライブ。
o2
12 インチ WORM ドライブ。
ov
Overland Data Inc. Neo シリーズテープライブラリ。
pd
Plasmon D シリーズ DVD-RAM ライブラリ。
q8
Qualstar 42xx、62xx、または 82xx ライブラリ。
s3
StorageTek SL3000 ライブラリ。
s9
Oracle StorageTek 97xx シリーズライブラリ。
se
StorageTek 9490 テープドライブ。
sf
StorageTek T9940 テープドライブ。
```
### **sg** StorageTek 9840C 以降のテープドライブ。 **sl** Spectra Logic または Qualstar テープライブラリ。 **st** StorageTek 3480 テープドライブ。 **ti** StorageTek T10000 (Titanium) テープドライブ。 **vt** Metrum VHS (RSP-2150) テープドライブ。 **wo** 5.25 インチ光学 WORM ドライブ。 **xt**

Exabyte (850x) 8-mm テープドライブ。

**付録C** 

## **付録C 製品のアクセシビリティー機能**

視力障がいや色覚異常など、視覚に障がいのある方は、コマンド行インタフェー スをとおして Oracle Hierarchical Storage Manager and StorageTek QFS Software (Oracle HSM) にアクセスできます。このテキストベースのインタフェースはスクリーン リーダーと互換性があり、すべての機能をキーボードで制御できます。

## **用語集**

この用語集では、Oracle HSM ソフトウェアおよびファイルシステムに固有の用語に焦点を当てて います。業界標準の定義については、Storage Networking Industry Association が保守している辞書 (*http://www.snia.org/education/dictionary/*) を参照してください。

- **アーカイバ** リムーバブルカートリッジへのファイルのコピーを自動制御するアー カイブプログラム。
- **アーカイブストレージ** アーカイブメディアに作成されるデータストレージ領域。
- **アーカイブセット** アーカイブセットは、アーカイブされるファイルのグループを識別 し、ファイルは、サイズ、所有権、グループ、またはディレクトリの 場所に関する共通の条件を共有します。アーカイブセットは、任意の ファイルシステムグループ間で定義できます。
- **アーカイブメディア アーカイブファイルの書き込み先であるメディア。アーカイブメディ** アには、リムーバブルなテープカートリッジまたは光磁気カートリッ ジと、アーカイブ処理用に構成されたディスクファイルシステムの両 方が含まれます。
- **アドレッサブルストレー ジ** Oracle HSM のファイルシステムを通じてユーザーが参照する、オン ライン、ニアライン、オフサイト、およびオフラインストレージを包 含するストレージ領域。
- イーサネット<br> **イーサネット** イケット交換ローカルエリア網のテクノロジ。
- **オフサイトストレージ** サーバーから離れた遠隔地にあって災害時の障害回復に使用されるス トレージ。
- **オフラインストレージ** ロード時にオペレータの介入を必要とするストレージ。
- **オンラインストレージ** いつでも利用可能なストレージ (ディスクキャッシュストレージな ど)。
- <span id="page-92-0"></span>**カートリッジ** アンジェデータストレージメディア (磁気テープ、光学メディアなど)の容 器。**[ボリューム](#page-96-0)**、*テープ*、*メディア*と呼ぶこともあります。**[ボリュー](#page-96-1) [ムシリアル番号 \(VSN\)](#page-96-1)**を参照してください。
- **カーネル スポイン 基本的なオペレーティングシステム機能を提供するプログラ** ム。UNIX カーネルは、プロセスの作成と管理を行い、ファイルシス テムにアクセスする機能を提供し、一般的なセキュリティーを提供 し、通信機能を用意します。

#### <span id="page-92-1"></span>**カタログ** カライジラリにあるリムーバブルメディアボリュームのレコー ド。1 つの自動ライブラリにつき 1 つのカタログがあり、1 つのサイ

トの自動ライブラリすべてにつき 1 つの履歴があります。ボリューム は、**[ボリュームシリアル番号 \(VSN\)](#page-96-1)** を使用して識別および追跡され ます。

- **クライアントサーバー** あるサイトのプログラムが、別のサイトのプログラムに要求を送って 応答を待つ、分散システムにおける対話モデル。要求側のプログラム をクライアントと呼びます。応答を行うプログラムをサーバーと呼び ます。
- **グローバルディレクティ ブ** すべてのファイルシステムに適用され、最初の **fs=** 行の前に位置す る、アーカイバーディレクティブとリリーサディレクティブ。
- **シーキング** カンダムアクセス入出力操作中に、ディスクデバイスの読み取り/書 き込みヘッドを、ディスク上のある場所から別の場所に移動するこ と。
- スーパーブロック ファイルシステムの基本パラメータを定義する、ファイルシステム内 のデータ構造。スーパーブロックは、ストレージファミリセット内の すべてのパーティションに書き込まれ、セットにおけるパーティショ ンのメンバーシップを識別します。
- **ステージング** ニアラインまたはオンラインファイルをアーカイブストレージからオ ンラインストレージにコピーして戻すプロセス。
- ストライプサイズ **ミントン**割り当てられたディスク割り当て単位 (DAU) の数。書き込みがこの 数に達すると、ストライプの次のデバイスへ移動します。*stripe=0* マウントオプションを使用した場合、ファイルシステムはストライプ 化アクセスではなくラウンドロビン式アクセスを使用します。
- <span id="page-93-0"></span>ストライプ化 **インス**複数のファイルをインタレース方式で論理ディスクに同時に書き込む データアクセス方法。Oracle HSM ファイルシステムには、ストライ プグループを使用する「強いストライプ化」と、*stripe=x* マウント パラメータを使用する「弱いストライプ化」の 2 種類のストライプ 化があります。強いストライプ化はファイルシステムの設定時に使 用可能にし、*mcf* ファイルにストライプ化グループを定義する必要が あります。弱いストライプ化は *stripe=x* マウントパラメータで使用 可能にし、ファイルシステムごと、またはファイルごとに変更でき ます。*stripe=0* を設定すると、無効にできます。強いストライプ化 と弱いストライプ化はどちらも、要素数が同じ複数のストライプ化グ ループでファイルシステムが構成されている場合に使用できます。**[ラ](#page-97-0) [ウンドロビン](#page-97-0)**も参照してください。
- <span id="page-93-1"></span>**ストライプ化グループ** *mcf* ファイルで 1 つまたは複数の *gXXX* デバイスとして定義された、 ファイルシステム内のデバイスのコレクション。複数のストライプ化 グループは 1 つの論理デバイスとして扱われ、常にディスク割り当て 単位 (DAU) と等しいサイズでストライプ化されます。
- **ストレージスロット** カートリッジがドライブで使用されていないときに保管される自動ラ イブラリ内の場所。
- <span id="page-94-0"></span>**ストレージファミリセッ** 単一の論理デバイスとして集合的に表されるディスクのセット。

**ト**

- **タイマー** ユーザーが弱い制限値に達してから、このユーザーに強い制限値が課 されるまでに経過する時間を追跡する割り当てソフトウェア。
- **ディスクキャッシュ** オンラインディスクキャッシュとアーカイブメディアとの間でデータ ファイルの作成と管理に使用する、ファイルシステムソフトウェアの ディスクに格納されている部分。個々のディスクパーティションまた はディスク全体で、ディスクキャッシュとして使用できます。
- <span id="page-94-1"></span>**ディスクのストライプ化** アクセスパフォーマンスの向上と全体的なストレージ憶領域の容量 の増大を図るため、1 つのファイルを複数のディスクに記録するこ と。**[ストライプ化](#page-93-0)**も参照してください。
- **ディスクバッファー** SAM-Remote 構成において、クライアントからサーバーにデータを アーカイブするときに使用するサーバーシステム上のバッファー。
- <span id="page-94-2"></span>**ディスク割り当て単位 (DAU)** Oracle HSM ファイルシステムにおいて、書き込まれるデータ量とは 関係なく各入出力操作で消費される連続領域の最小量。つまり、ディ スク割り当て単位によって、指定サイズのファイルを転送するときに 必要な入出力操作の最小回数が決まります。これはディスクデバイス の**[ブロックサイズ](#page-96-2)**の倍数にする必要があります。

ディスク割り当て単位は、選択された Oracle HSM デバイスタイプ およびユーザー要件によって異なります。*md* デバイスタイプでは、 デュアル割り当て単位が使用されます。DAU は、ファイルへの最初 の 8 回の書き込みでは *4*K バイト、後続の書き込みではユーザー指定 の *16*K、*32*K、または *64*K バイトになるため、小さいファイルは相 応の小さいブロックで書き込まれ、大きいファイルは大きいブロック で書き込まれます。*mr* および**[ストライプ化グループ](#page-93-1)**のデバイスタイ プでは、*[8-65528]*K バイトの範囲内で *8* の単位で調整可能な DAU が使用されます。そのため、ファイルは大きな均一ブロックで書き込 まれることになり、大きな均一サイズのファイルのサイズにきわめて 近くなります。

**ディスク領域しきい値** 管理者が定義した、ディスクキャッシュ利用率の最大レベルと最小レ ベル。リリーサは、これらの事前定義ディスク容量しきい値に基づい て、ディスクキャッシュ利用率を制御します。

#### **ディレクトリ** ファイルシステム内のそのほかのファイルとディレクトリを指す、 ファイルデータ構造。

**データデバイス** ファイルシステムで、ファイルデータが格納されるデバイスまたはデ バイスグループ。

**デバイススキャナ** 手動でマウントされたリムーバブルデバイスの有無を定期的にモニ ター監視し、ユーザーやほかのプロセスによって要求されることのあ る、マウント済みのカートリッジの存在を検出するソフトウェア。

- **デバイスロギング** Oracle HSM ファイルシステムをサポートするハードウェアデバイス の特定のエラー情報を提供する、構成可能な機能。
- **ドライブ** リムーバブルメディアボリューム間でデータを転送するためのメカニ ズム。
- <span id="page-95-0"></span>トランスポート **[ロボット](#page-98-0)**を参照してください。
- **ニアラインストレージ** アクセスする前に無人マウントが必要なリムーバブルメディアスト レージ。通常、ニアラインストレージはオンラインストレージよりも 安価ですが、アクセスに多少時間がかかります。

**ネットワーク接続された** ベンダー提供のソフトウェアパッケージによって制御され

- **自動ライブラリ** る、StorageTek、ADIC/Grau、IBM、Sony などの製品であるライブ ラリ。QFS のファイルシステムは、自動ライブラリ用に設計された Oracle HSM メディアチェンジャーデーモンを使用して、ベンダーソ フトウェアと接続します。
- **パーティション デバイスの一部または光磁気カートリッジの片面。**
- **バックアップ** インポンの注意によるファイルの消去を防ぐことを目的とした、ファイル群の スナップショット。バックアップには、ファイルの属性と関連データ の両方が含まれます。
- **ヒストリアン** Oracle HSM ヒストリアンは、*/etc/opt/SUNWsamfs/mcf* ファイルで 定義されている自動メディアライブラリからエクスポートされたボ リュームのカタログです。デフォルトでは、Oracle HSM ファイルシ ステムホストの */var/opt/SUNWsamfs/catalog/historian* にありま す。詳細については、Oracle HSM *historian* のマニュアルページを 参照してください。
- **ファイバチャネル** デバイス間の高速シリアル通信を規定する ANSI 標準。ファイバチャ ネルは、SCSI-3 におけるバスアーキテクチャーの 1 つとして使用さ れます。

**ファイルシステム 階層構造によるファイルとディレクトリの集まり。** 

**ファイルシステム固有 ディレクティブ** *archiver.cmd* ファイル内のグローバルディレクティブのあとのアー カイバディレクティブとリリーサディレクティブは特定のファイル システム専用であり、*fs =* から始まります。ファイルシステム固有 ディレクティブは、次の **fs =** ディレクティブ行まで、またはファイ

ルの終わりに到達するまで有効です。1 つのファイルシステムを対象 としたディレクティブが複数存在する場合、ファイルシステム固有 ディレクティブがグローバルディレクティブをオーバーライドしま す。

- <span id="page-96-3"></span>**ファミリセット** ディスクの集合や、自動ライブラリ内のドライブなど、独立した物理 デバイスの論理グルーピング。**[ストレージファミリセット](#page-94-0)**も参照して ください。
- **ファミリデバイスセット [ファミリセット](#page-96-3)**を参照してください。
- <span id="page-96-2"></span>**ブロックサイズ** ブロックデバイス (ハードディスク、磁気テープカートリッジなど) 上の最小のアドレッサブルデータ単位のサイズ。ディスクデバイスで は、これは*セクターサイズ* (通常 512 バイト) と同等です。
- **ブロック割り当てマップ** ディスク上のストレージの利用可能な各ブロック。また、これらのブ ロックが使用中か空いているかを示す、ビットマップです。
- **ホストファイル** 共有ファイルシステム内のすべてのホストの一覧からなるファイル。 ファイルシステムを Oracle HSM 共有ファイルシステムとして初期 化している場合、ファイルシステムが作成される前にホストファイ ル */etc/opt/SUNWsamfs/hosts.fs-name* を作成する必要がありま す。*sammkfs* コマンドは、ファイルシステムを作成するときにホスト ファイルを使用します。*samsharefs* コマンドを使用すると、あとで ホストファイルの内容を置換または更新できます。
- <span id="page-96-0"></span>**ボリューム** 1. ストレージメディア上のアクセス可能な単一の論理ストレージ領 域で、通常は**[ボリュームシリアル番号 \(VSN\)](#page-96-1)** やボリュームラベ ルによって操作されます。ストレージディスクおよび磁気テープ カートリッジは、1 つまたは複数のボリュームを保持できます。 使用する場合、ボリュームはファイルシステムの指定された*に*マ ウント**[マウントポイント](#page-97-1)**されます。
	- 2. 単一の論理ボリュームを保持する磁気テープ**[カートリッジ](#page-92-0)**。
	- 3. ランダムアクセスディスクデバイスのファイルシステム、ディレ クトリ、またはファイルのことで、順次アクセスのリムーバブル メディアカートリッジ (テープなど) であるかのように構成および 使用されます。
- **ボリュームオーバーフ ロー** 1 つのファイルを複数の**[ボリューム](#page-96-0)**にまたがらせる機能。ボリューム オーバーフローは、個々のカートリッジの容量を超える、非常に大き なファイルを使用するサイトで、便利に利用できます。
- <span id="page-96-1"></span>**ボリュームシリアル番号 (VSN)** 1. テープまたはディスクストレージボリュームに割り当てられたシ リアル番号。ボリュームシリアル番号は、最大 6 文字の大文字英

数字で構成され、先頭は文字にする必要があります。また、テー プライブラリやパーティションといった特定のコンテキストで、 ボリュームを一意に特定する必要があります。ボリュームシリア ル番号は、ボリュームラベルに書き込まれます。

- 2. 広義の具体的なストレージ**[ボリューム](#page-96-0)** (特にリムーバブルメディ ア**[カートリッジ](#page-92-0)**)。
- <span id="page-97-1"></span>**マウントポイント** ファイルシステムがマウントされているディレクトリ。
- **ミラー書き込み** 別々のディスク集合上で1つのファイルのコピーを2つ保管すること によって、どちらかのディスクが故障してもデータを消失しないよう にしてください。
- **メタデータ** データに関するデータ。メタデータは、ディスク上のファイルの正確 なデータ位置を確認するために使用される索引情報です。ファイル、 ディレクトリ、アクセス制御リスト、シンボリックリンク、リムーバ ブルメディア、セグメントに分割されたファイル、およびセグメント に分割されたファイルのインデックスに関する情報から構成されま す。
- **メタデータデバイス** ファイルシステムのメタデータを保存するデバイス (ソリッドステー トディスクやミラーデバイスなど)。ファイルデータとメタデータを 別のデバイスに格納すると、パフォーマンスが向上します。メタデー タデバイスは、*mcf* ファイルにおいて、*ma* ファイルシステム内の *mm* デバイスとして宣言されます。
- **メディア** ファーマンストロング あんだん あい スクカートリッジ。
- **メディアリサイクリング** アクティブファイルのあまりないアーカイブメディアをリサイクルま たは再利用するプロセス。
- **ライブラリ**を参照してください。
- **ライブラリ[カタログ](#page-92-1) カタログ**を参照してください。
- <span id="page-97-0"></span>**ラウンドロビン 個々のファイル全体を逐次的に論理ディスクに書き込むデータアク** セス方法。1 つのファイルがディスクに書き込まれるとき、そのファ イル全体が第 1 論理ディスクに書き込まれます。そして、2 つめの ファイルはその次の論理ディスクに書き込まれる、というふうにな ります。各ファイルのサイズによって、入出力のサイズが決まりま す。**[ディスクのストライプ化](#page-94-1)**および**[ストライプ化](#page-93-0)**も参照してくださ い。

**リース** イントン 特定の期間中、ファイルを操作するアクセス権をクライアントホスト に与える機能。メタデータサーバーは、各クライアントホストに対し

<span id="page-98-0"></span>リースが更新されます。 **リサイクラ オーバン 期限切れアーカイブのコピーが格納されている空間またはカートリッ** ジを回収する、Oracle HSM のユーティリティー。 **リムーバブルメディア ファイル** 磁気テープや光磁気ディスクカートリッジなど、常駐場所であるリ ムーバブルメディアカートリッジから直接アクセスできる、特殊なタ イプのユーザーファイル。アーカイブファイルデータや書き込みファ イルデータの書き込みにも使用します。 **リモート手続き呼び出し [RPC](#page-102-0)**を参照してください。 **リリーサ** アーカイブされたファイルを識別し、そのディスクキャッシュコピー を開放することで、利用可能なディスクキャッシュ空間を増やす Oracle HSM コンポーネント。リリーサは、オンラインディスクスト レージの容量を、上限値と下限値に合わせて自動的に調整します。 **ローカルファイルシステ ム** Solaris Cluster システムの 1 つのノードにインストールされたファイ ルシステム。ほかのノードからは、あまり利用されません。サーバー にインストールされたファイルシステムのことも指します。 **ロボット** ストレージのスロットとドライブとの間でカートリッジを移動する**[自](#page-100-0) [動ライブラリ](#page-100-0)**コンポーネント。**[トランスポート](#page-95-0)**とも呼ばれます。 **解放優先順位 ファイルシステム内のファイルがアーカイブ後に解放される優先順** 位。解放優先順位は、ファイル属性のさまざまなウェイトを掛け合わ せてから、その結果を合計することで計算されます。 **回復ポイント Cracle HSM** ファイルシステムのメタデータについてポイントインタ イムのバックアップコピーを格納する圧縮ファイル。 ユーザーファイルを不意に削除してしまった場合からファイルシス テム全体が壊滅的に失われた場合に至るまで、データ損失時に管理者 は、ファイルまたはファイルシステムが完全なままの時点の最新の回 復ポイントを見つけるとほぼすぐに、ファイルまたはファイルシステ ムを最新の既知の良好な状態に回復できます。次に、管理者はその時 点で記録されたメタデータを復元します。そして、メタデータに示さ れているファイルを管理者がアーカイブメディアからディスクキャッ シュに書き込むか、または可能であれば、ファイルシステムがユー

てリースを発行します。ファイル操作を続行するため、必要に応じて

ザーおよびアプリケーションがファイルにアクセスするときに必要に 応じてファイルを書き込むようにします。

**外部配列** ファイルに割り当てられた各データブロックのディスク上の位置を定 義する、ファイルの i ノード内の配列。

- <span id="page-99-2"></span>**割り当て** インスコンの指定されたユーザー、グループ、または <mark>[管理セット ID](#page-99-0)</mark> が消費可能な ストレージリソース量。**[強い制限値](#page-99-1)**および**[弱い制限値](#page-100-1)**を参照してくだ さい。
- **監査 (完全)** カートリッジをロードしてカートリッジの VSN を検証する処理。光 磁気カートリッジの容量と領域に関する情報が確認され、自動ライブ ラリのカタログに入力されます。**[ボリュームシリアル番号 \(VSN\)](#page-96-1)**を参 照してください。
- <span id="page-99-0"></span>**管理セット ID** アンサンの特性を共有するユーザーやグループについて、ストレージ管 理者が定義したセット。通常、管理セットは、複数のグループから のユーザーが関与し、複数のファイルおよびディレクトリにまたがっ ているようなプロジェクトのストレージを管理するために作成されま す。
- **間接ブロック** ストレージブロックのリストが入っているディスクブロック。ファイ ルシステムには、最大 3 レベルの間接ブロックがあります。第 1 レベ ルの間接ブロックには、データストレージに使用されるブロックのリ ストが入っています。第 2 レベルの間接ブロックには、第 1 レベルの 間接ブロックのリストが入っています。第 3 レベルの間接ブロックに は、第 2 レベルの間接ブロックのリストが入っています。
- **疑似デバイス** 関連付けられているハードウェアがないソフトウェアのサブシステム またはドライバ。
- **共有ホストファイル** 共有ファイルシステムを作成する場合、システムはホストファイルか らの情報をメタデータサーバー上の共有ホストファイルへコピーしま す。この情報は、**samsharefs -u** コマンドを発行するときに更新し ます
- <span id="page-99-1"></span>**強い制限値 [割り当て](#page-99-2)**において、指定されたユーザー、グループ、**[管理セット ID](#page-99-0)** などが消費可能なストレージリソースの最大の絶対量。**[弱い制限値](#page-100-1)**を 参照してください。
- **結合ステージング** ダループのいずれかのメンバーに書き込まれるときに、関連ファイ ルのグループが書き込まれること。ファイルが同じディレクトリにあ り、一緒に使用されることがよくある場合、ファイル所有者は Oracle HSM 結合書き込みファイル属性を設定することで、これらを関連付 けることができます。その後、グループ内のいずれかのファイルがア プリケーションからアクセスされるときに、グループ内にオフライン のファイルがある場合、Oracle HSM は、グループ全体をアーカイブ メディアからディスクキャッシュに書き込みます。これにより、すべ ての必要なファイルが同時に再度使用可能になります。
- <span id="page-99-3"></span>**高位境界値** 1. アーカイブファイルシステムにおいて、Oracle HSM ファイルシ ステムでリリーサプロセスを開始して、以前にアーカイブされた

ファイルをディスクから削除するときのディスクキャッシュ利用 率 (パーセント)。高位境界値が適切に構成されることで、ファイ ルシステムには新しいファイルや新しく書き込まれるファイル用 に使用可能な領域が常に十分あります。詳細については、*samreleaser* および *mount\_samfs* のマニュアルページを参照してく ださい。**[低位境界値](#page-101-0)**と比較してください。

- 2. アーカイブファイルシステムの一部であるリムーバブルメディア ライブラリにおいて、リサイクラプロセスを開始するときのメ ディアキャッシュ使用率 (パーセント)。リサイクルすると、現在 のデータのフルボリュームの一部が空になるため、新しいメディ アと交換したりラベルを付け替えたりすることができます。
- **事前割り当て** ファイルの書き込みのために、ディスクキャッシュ上の連続した領域 を予約するプロセス。事前割り当ては、サイズがゼロのファイルにの み指定できます。詳細は、*setfa* のマニュアルページを参照してくだ さい。
- <span id="page-100-0"></span>**自動ライブラリ** オペレータが処置を必要としない、リムーバブルメディアカートリッ ジを自動的にロードしたりロード解除したりするように設計された、 ロボット制御の装置。自動ライブラリには、1 つまたは複数のドライ ブと、ストレージスロットとドライブの間でカートリッジを移動する トランスポートメカニズムとが含まれています。
- <span id="page-100-1"></span>**弱い制限値 [割り当て](#page-99-2)**において、指定されたユーザー、グループ、**[管理セット ID](#page-99-0)** などが無期限で書き込み可能なストレージ領域の最大量。ファイル は、強い制限値を上限として弱い制限値で許可された領域以上を使用 できますが、これは割り当てで定義される短い**[猶予期間](#page-101-1)**の間に限られ ます。**[強い制限値](#page-99-1)**を参照してください。
- E規表現 まちにはないの文字列 (ファイル名、構成ファイルなど) 検索、選択、およ び編集用に設計された標準化パターンマッチング言語による文字 列。Oracle HSM ファイルシステム操作で使用される正規表現構文の 詳細については、Oracle HSM Solaris *regex* および *regcmp* のマニュア ルページを参照してください。
- **接続** そのポティの高いストリーム配信サービスを提供する、2つのプロトコル モジュール間のパス。TCP 接続は、1 台のマシン上の TCP モジュー ルと他方上の TCP モジュールをつなぎます。
- **直接アクセス** ニアラインファイルをアーカイブメディアから直接アクセスすること ができるのでディスクキャッシュに取り出す必要がないことを指定す る、ファイル属性 (stage never)。
- **直接接続ライブラリ** SCSI インタフェースを使用してサーバーに直接接続された自動ライ ブラリ。SCSI 接続のライブラリは、Oracle HSM ソフトウェアによっ て直接制御されます。
- **直接入出力 オーランス** 大型ブロック整合逐次入出力に使用される属性の 1 つ。 *setfa* コマン ドの *-D* オプションは、直接入出力のオプションです。このオプショ ンは、ファイルやディレクトリの直接入出力の属性を設定します。 ディレクトリに対して設定した直接入出力の属性は、継承されます。
- <span id="page-101-0"></span>**低位境界値 オーラン・アーカイブファイルシステムにおいて、Oracle HSM ファイルシステ** ムでリリーサプロセスを停止して、以前にアーカイブされたファイル をディスクから削除することを停止するときのディスクキャッシュ利 用率 (パーセント)。低位境界値が適切に構成されることで、ファイル システムでは最高のパフォーマンスを得られるようにできるだけ多く のファイルがキャッシュに保持される一方、新しいファイルや新しく ステージングされるファイル用に使用可能な領域を確保します。詳細 については、*sam-releaser* および *mount\_samfs* のマニュアルペー ジを参照してください。**[高位境界値](#page-99-3)**と比較してください。
- **複数読み取りファイルシ ステム** 複数のホストにマウント可能なファイルシステムを指定する、シング ルライター、マルチリーダー機能。複数のホストがこのファイルシス テムを読み込むことができますが、ファイルシステムへの書き込みを 行えるのは 1 つのホストだけです。複数のリーダーは、*mount* コマン ドの *-o reader* オプションによって指定します。シングルライター ホストは、*mount* コマンドの *-o writer* オプションによって指定し ます。詳細については、*mount\_samfs* のマニュアルページを参照し てください。
- **名前空間** ファイルおよびその属性と格納場所を示す、ファイル群のメタデータ 部分。
- <span id="page-101-1"></span>**猶予期間 [割り当て](#page-99-2)**において、ファイルシステムで特定のユーザー、グルー プ、**[管理セット ID](#page-99-0)** などに属するファイルの合計サイズが割り当てで 指定された**[弱い制限値](#page-100-1)**を超えてもかまわない時間。
- **DAU [ディスク割り当て単位 \(DAU\)](#page-94-2)**を参照してください。
- **FDDI** Fiber-Distributed Data Interface の略で、最大 200 km (124 マイル) まで延長可能な、ローカルエリアネットワークでのデータ転送規 格。FDDI プロトコルは、トークンリングプロトコルが基礎になって います。
- <span id="page-101-2"></span>ftp File Transfer Protocol の略で、2 つのホスト間でファイルを転送する ためのネットワークプロトコル。よりセキュアな代替方法について は、**[sftp](#page-103-0)**を参照してください。
- **iノード** 索引ノード。ファイルシステムがファイルを記述するときに使用する データ構造です。i ノードは、名前以外のファイル属性をすべて記述

<span id="page-102-1"></span><span id="page-102-0"></span>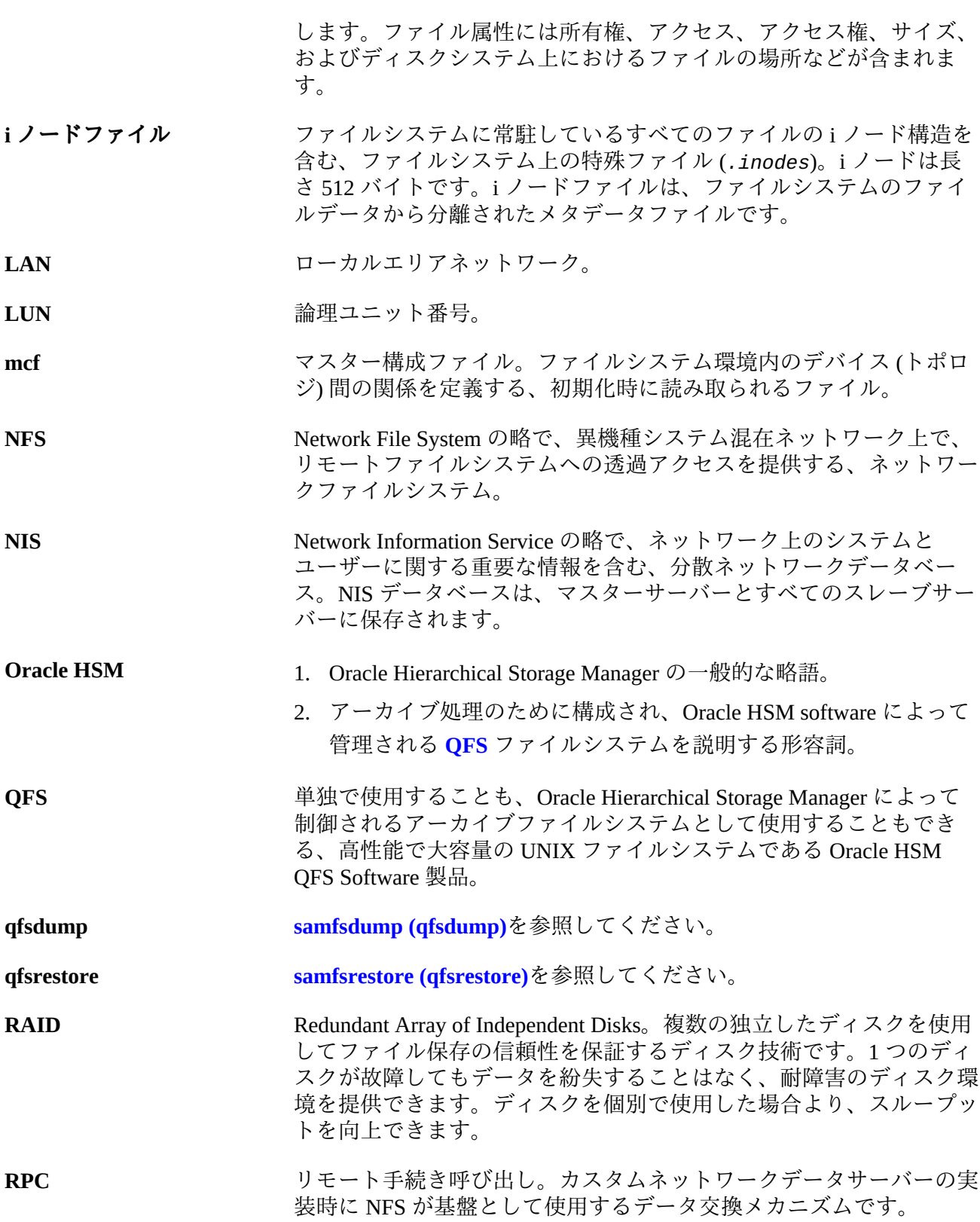

<span id="page-103-4"></span><span id="page-103-3"></span><span id="page-103-2"></span><span id="page-103-1"></span><span id="page-103-0"></span>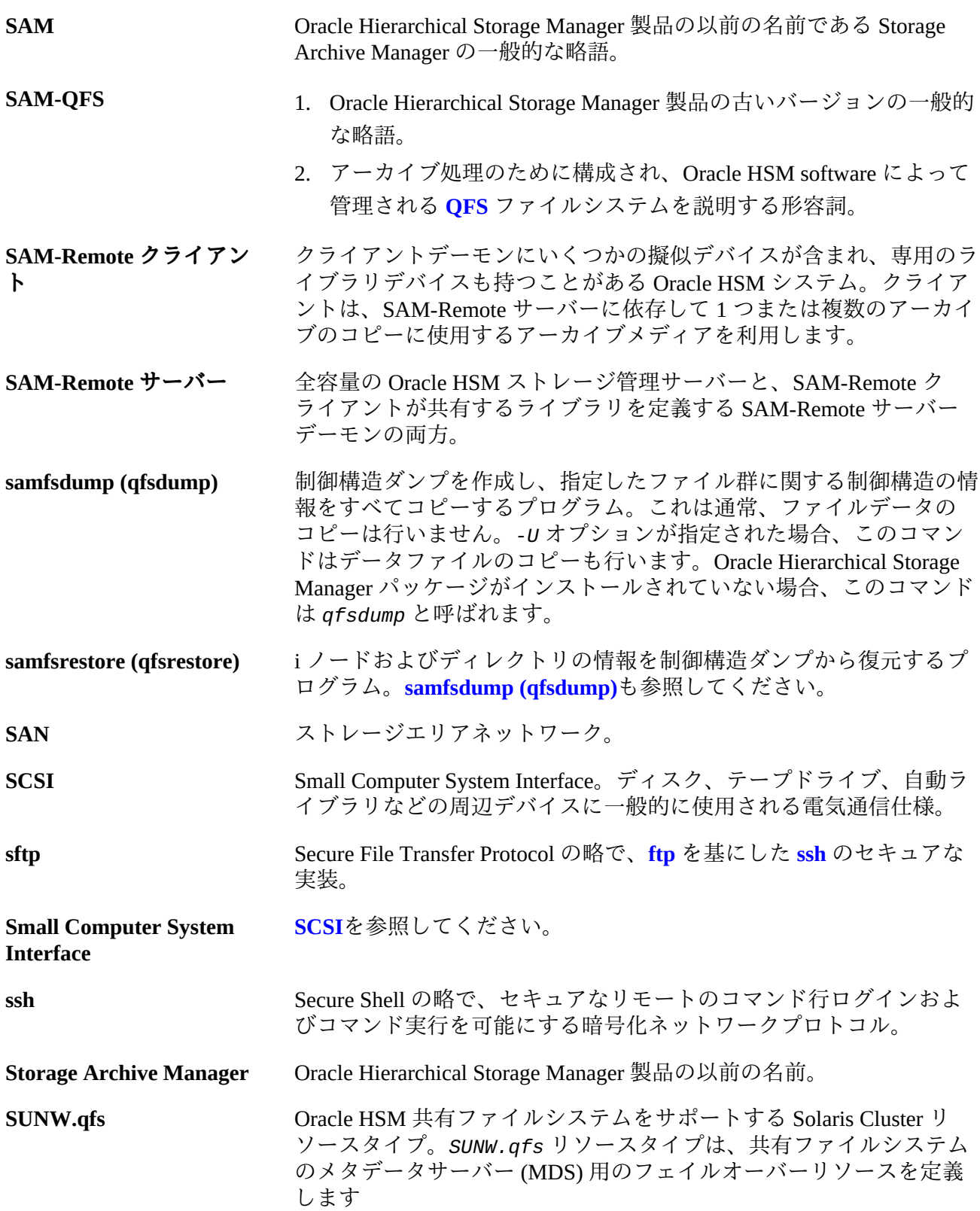

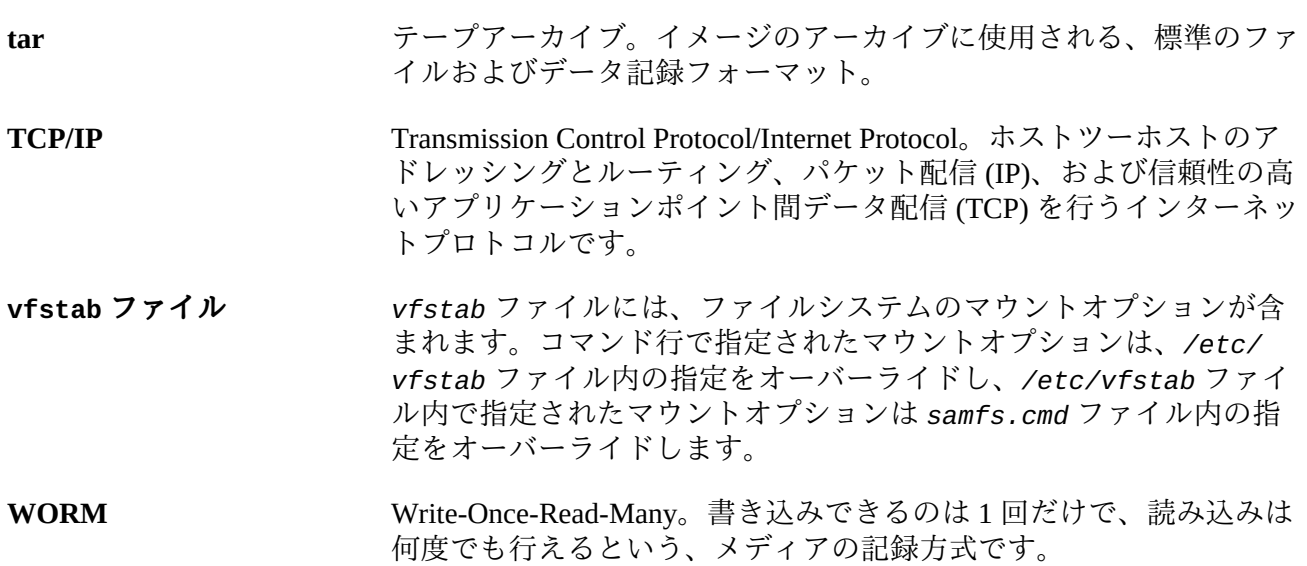

# **索引**

**た**

ドキュメント 印刷上の規則, [7](#page-6-0) 可用性, [8](#page-7-0), [8](#page-7-1), [8](#page-7-2)